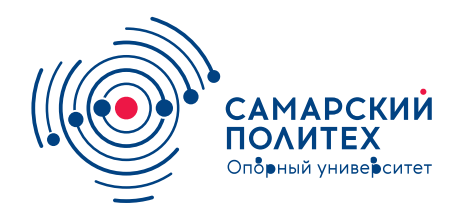

#### **МИНОБРНАУКИ РОССИИ** федеральное государственное бюджетное образовательное учреждение высшего образования **«Самарский государственный технический университет»** (ФГБОУ ВО «СамГТУ»)

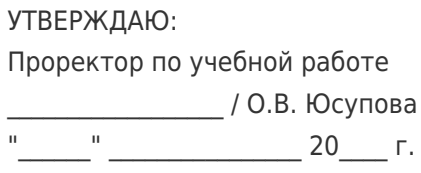

### **РАБОЧАЯ ПРОГРАММА ДИСЦИПЛИНЫ (МОДУЛЯ)**

#### **Б1.В.ДВ.02.01 «Интегрированные технологические системы в приборостроении»**

**Код и направление подготовки**

Направленность (профиль)

Квали**фикация** 

Форма обучения

**Год начала подготовки** 

**Институт / факультет** 

Выпускающая кафедра

Кафедра-разработчик

**Объем дисциплины, ч. / з.е.** 144 / 4

**Форма контроля (промежуточная аттестация)** Экзамен

**(специальность)** 12.03.01 Приборостроение

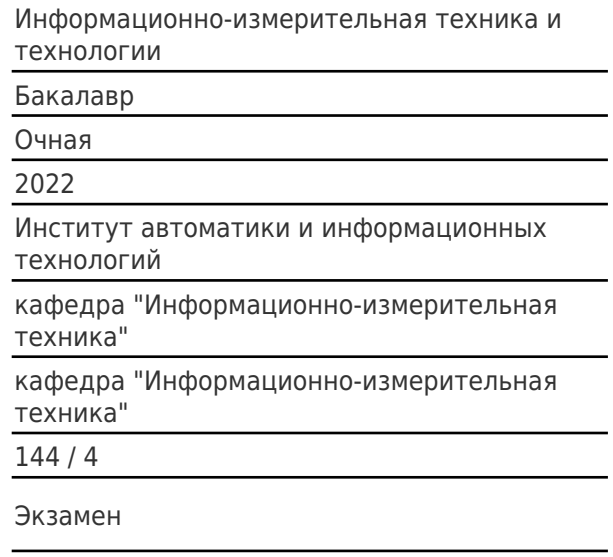

#### **Б1.В.ДВ.02.01 «Интегрированные технологические системы в приборостроении»**

Рабочая программа дисциплины разработана в соответствии с требованиями ФГОС ВО по направлению подготовки (специальности) **12.03.01 Приборостроение**, утвержденного приказом Министерства образования и науки РФ от № 945 от 19.09.2017 и соответствующего учебного плана.

Разработчик РПД:

Доцент, кандидат технических наук, доцент

(должность, степень, ученое звание) (ФИО)

Е.В Мельников

Заведующий кафедрой Е.Е. Ярославкина, кандидат технических наук, доцент

(ФИО, степень, ученое звание)

### СОГЛАСОВАНО:

Председатель методического совета факультета / института (или учебнометодической комиссии)

Руководитель образовательной программы

Я.Г Стельмах, кандидат педагогических наук

(ФИО, степень, ученое звание)

В.В. Муратова, кандидат технических наук

(ФИО, степень, ученое звание)

# Содержание

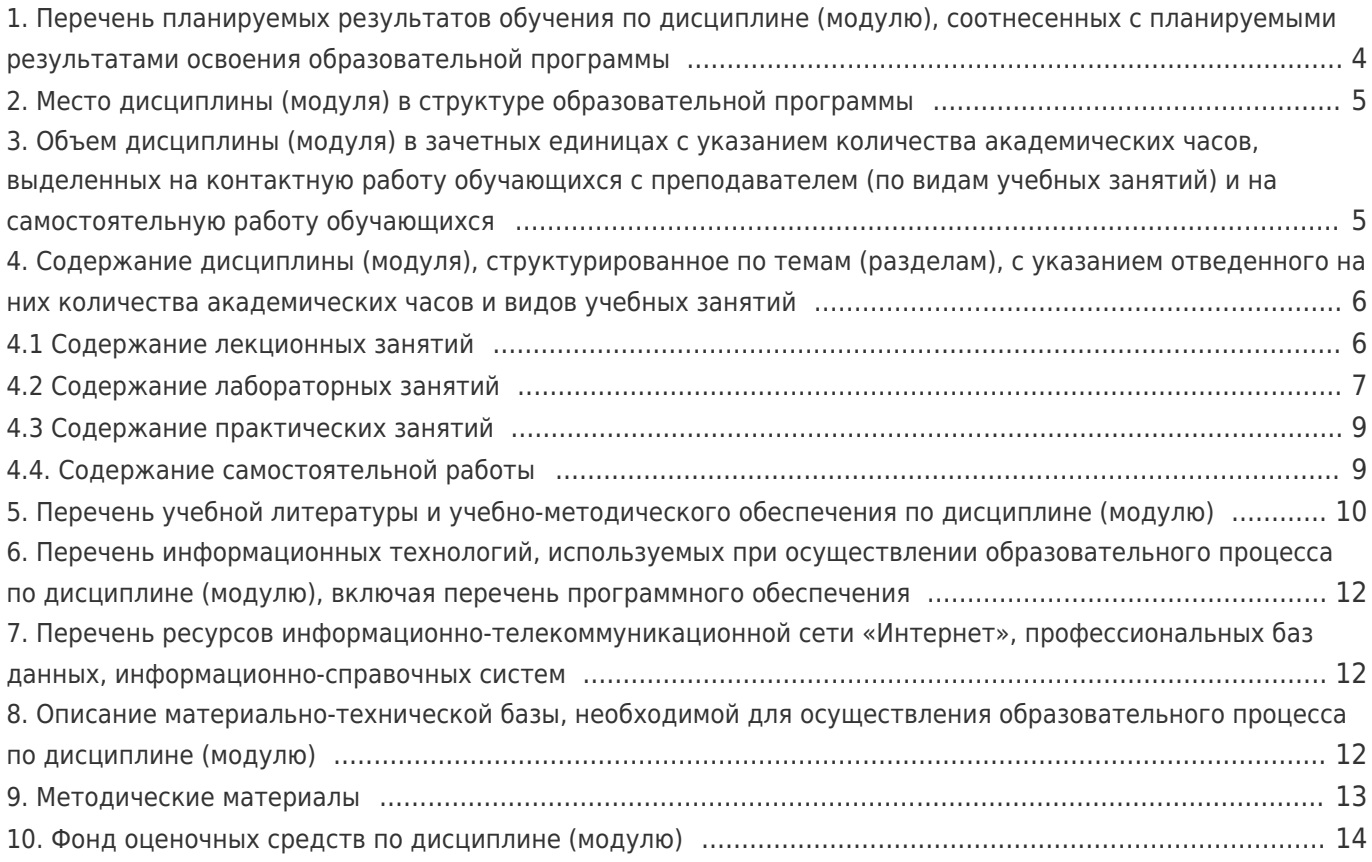

### **1. Перечень планируемых результатов обучения по дисциплине (модулю), соотнесенных с планируемыми результатами освоения образовательной программы**

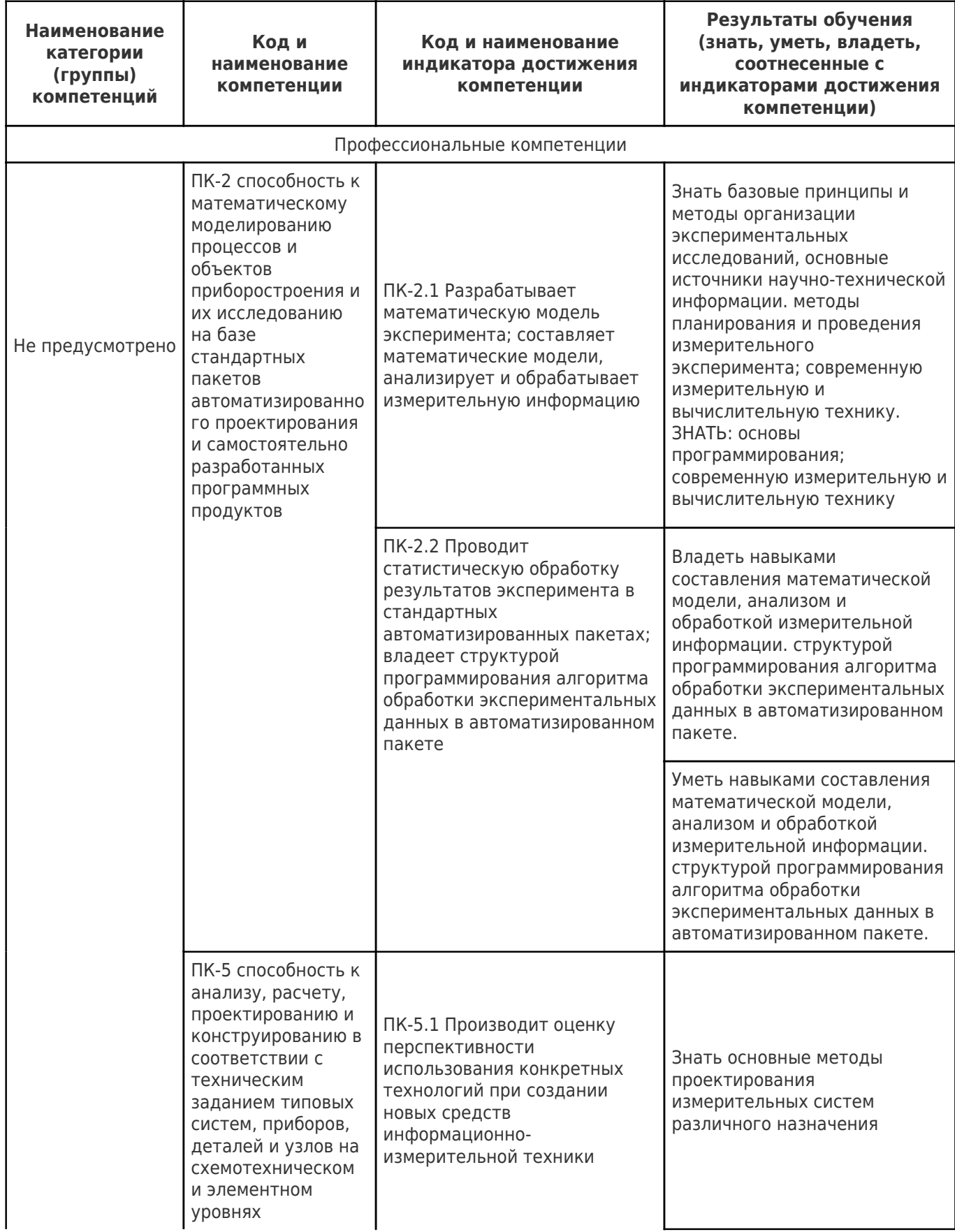

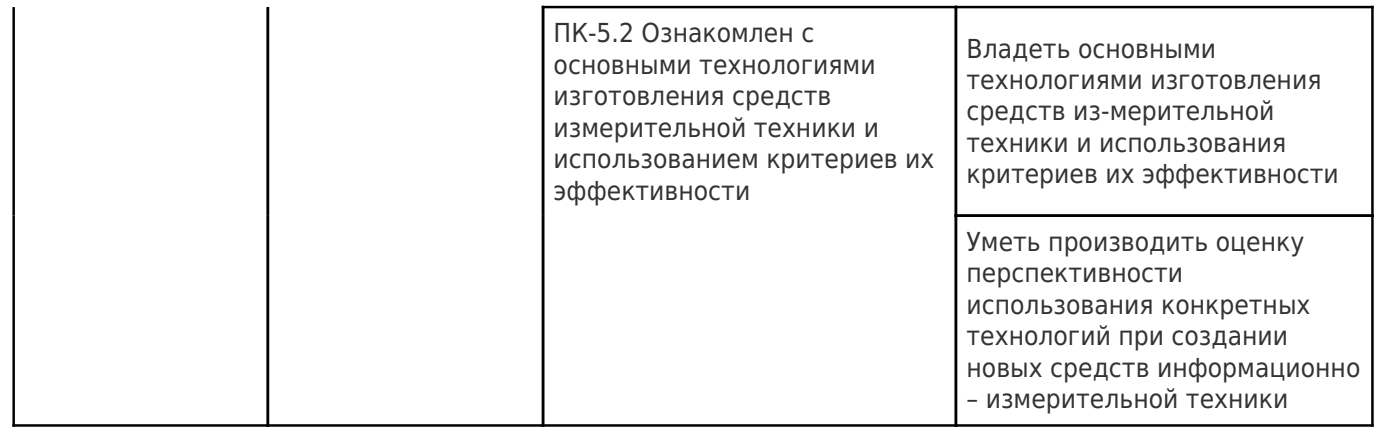

### **2. Место дисциплины (модуля) в структуре образовательной программы**

Место дисциплины (модуля) в структуре образовательной программы: **часть, формируемая участниками образовательных отношений**

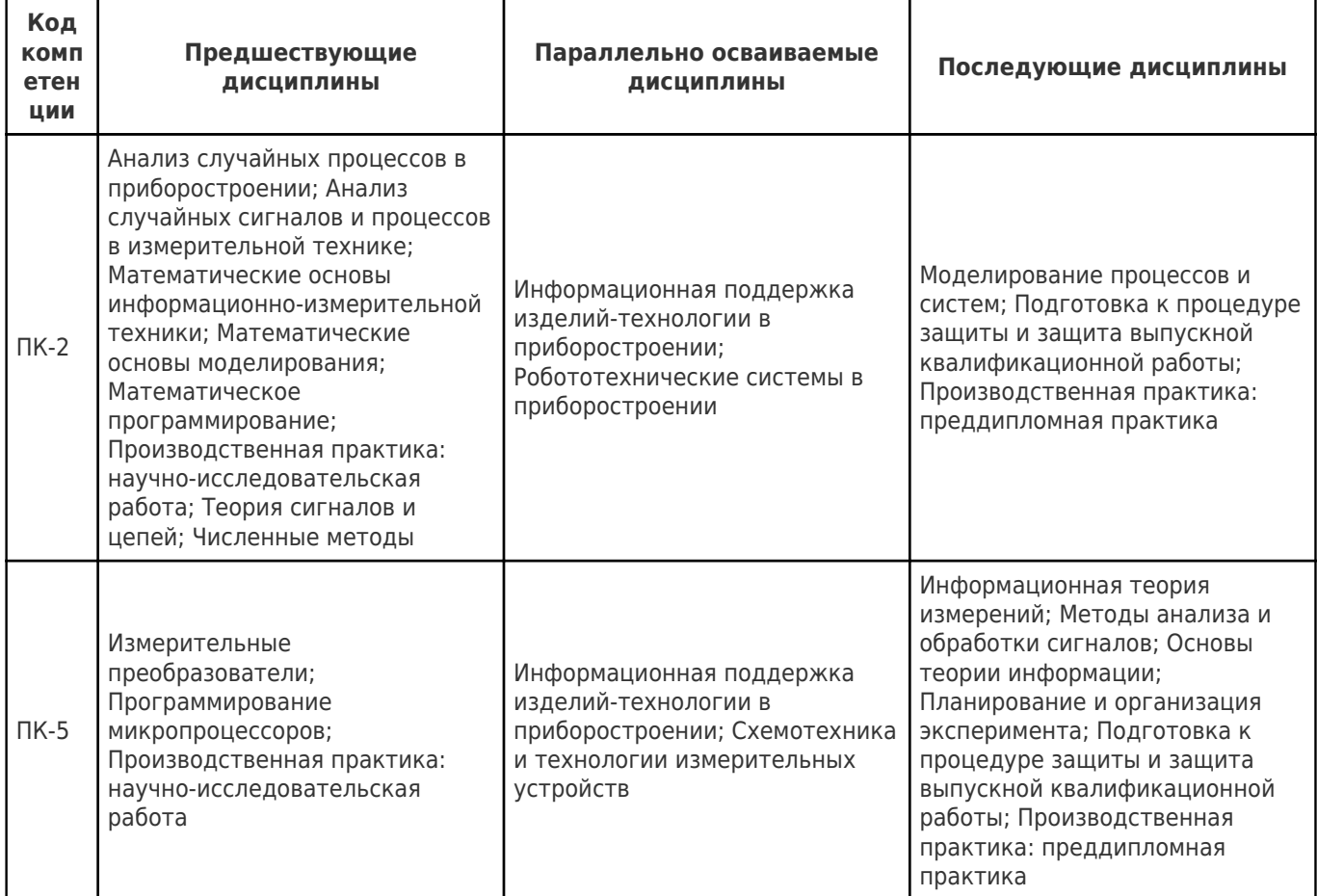

### **3. Объем дисциплины (модуля) в зачетных единицах с указанием количества академических часов, выделенных на контактную работу обучающихся с преподавателем (по видам учебных занятий) и на самостоятельную работу обучающихся**

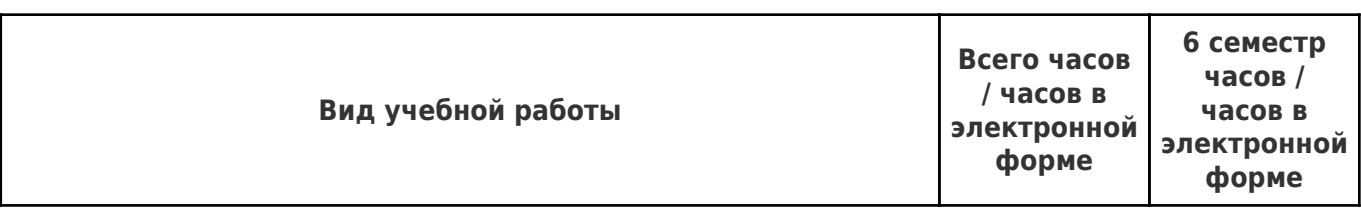

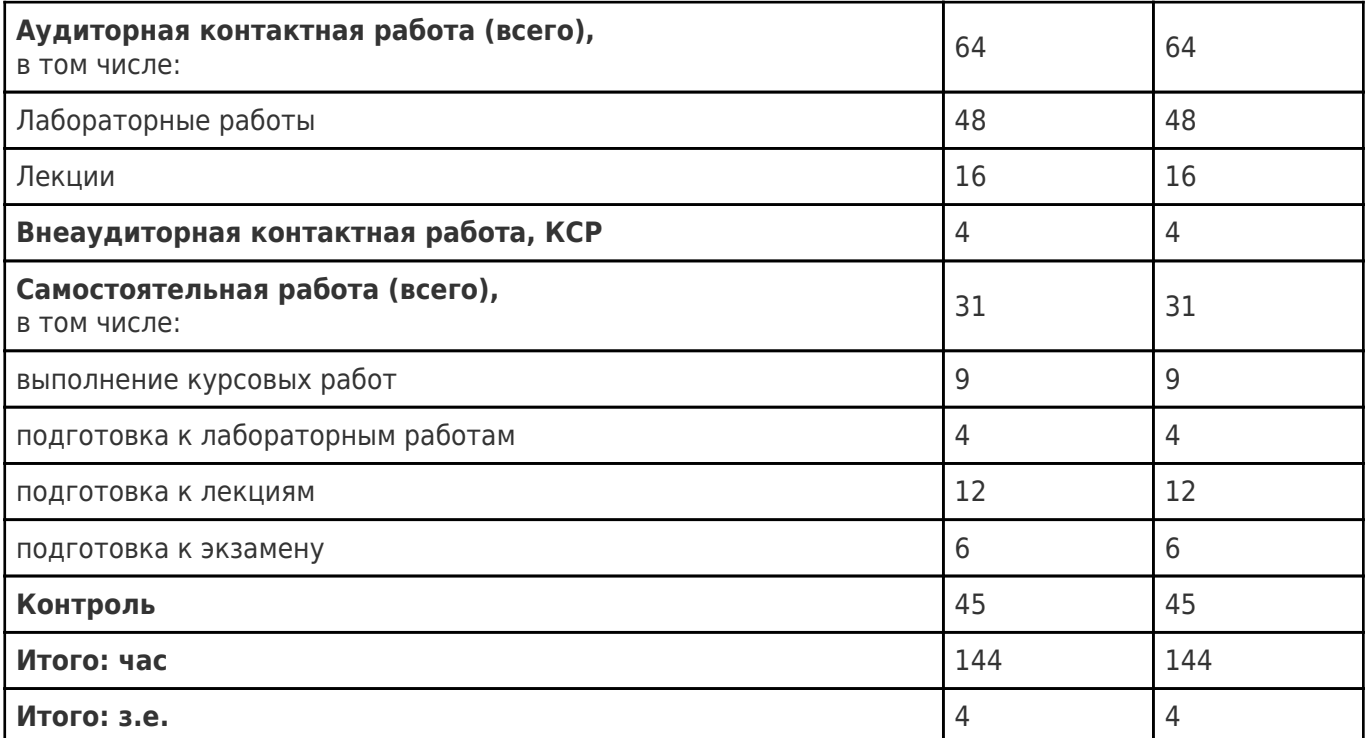

### **4. Содержание дисциплины (модуля), структурированное по темам (разделам), с указанием отведенного на них количества академических часов и видов учебных занятий**

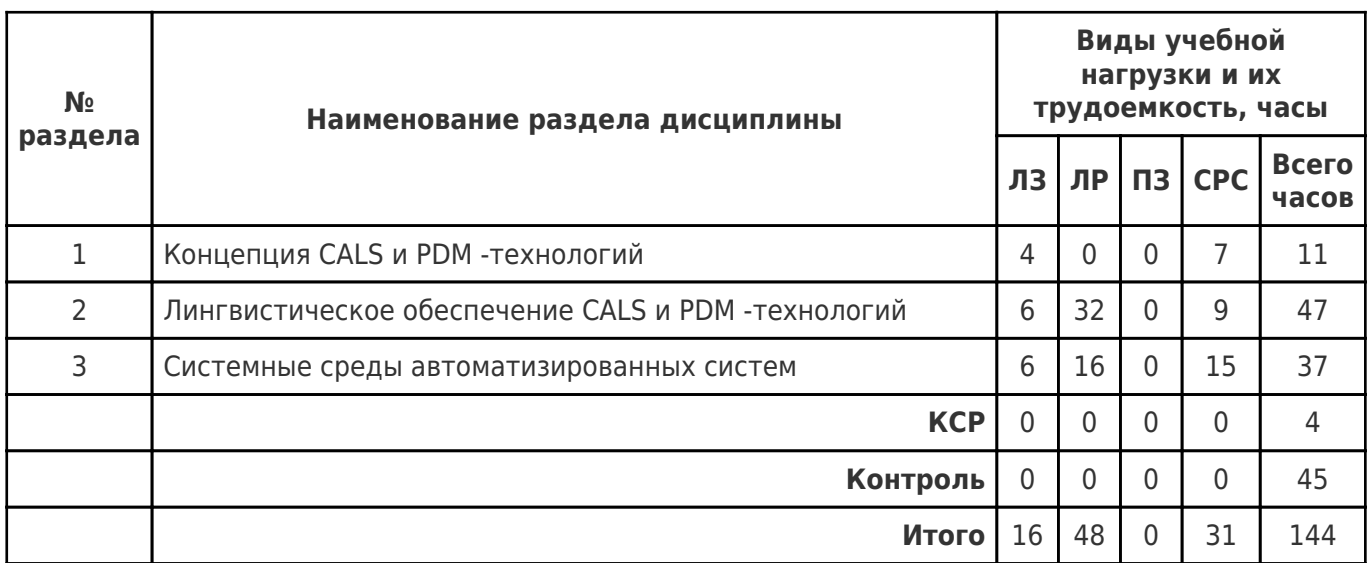

### **4.1 Содержание лекционных занятий**

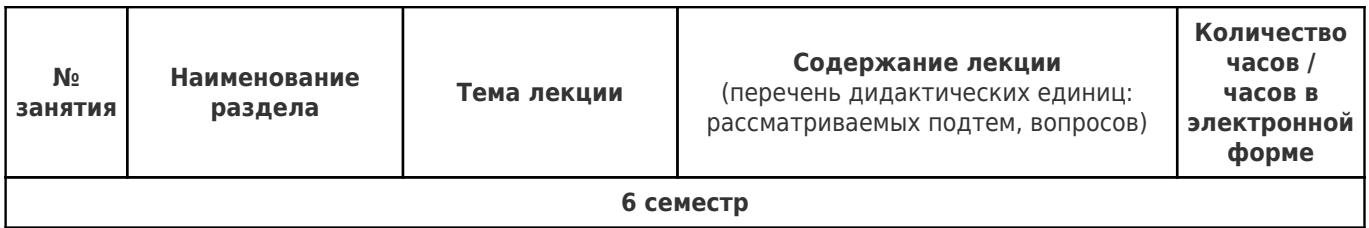

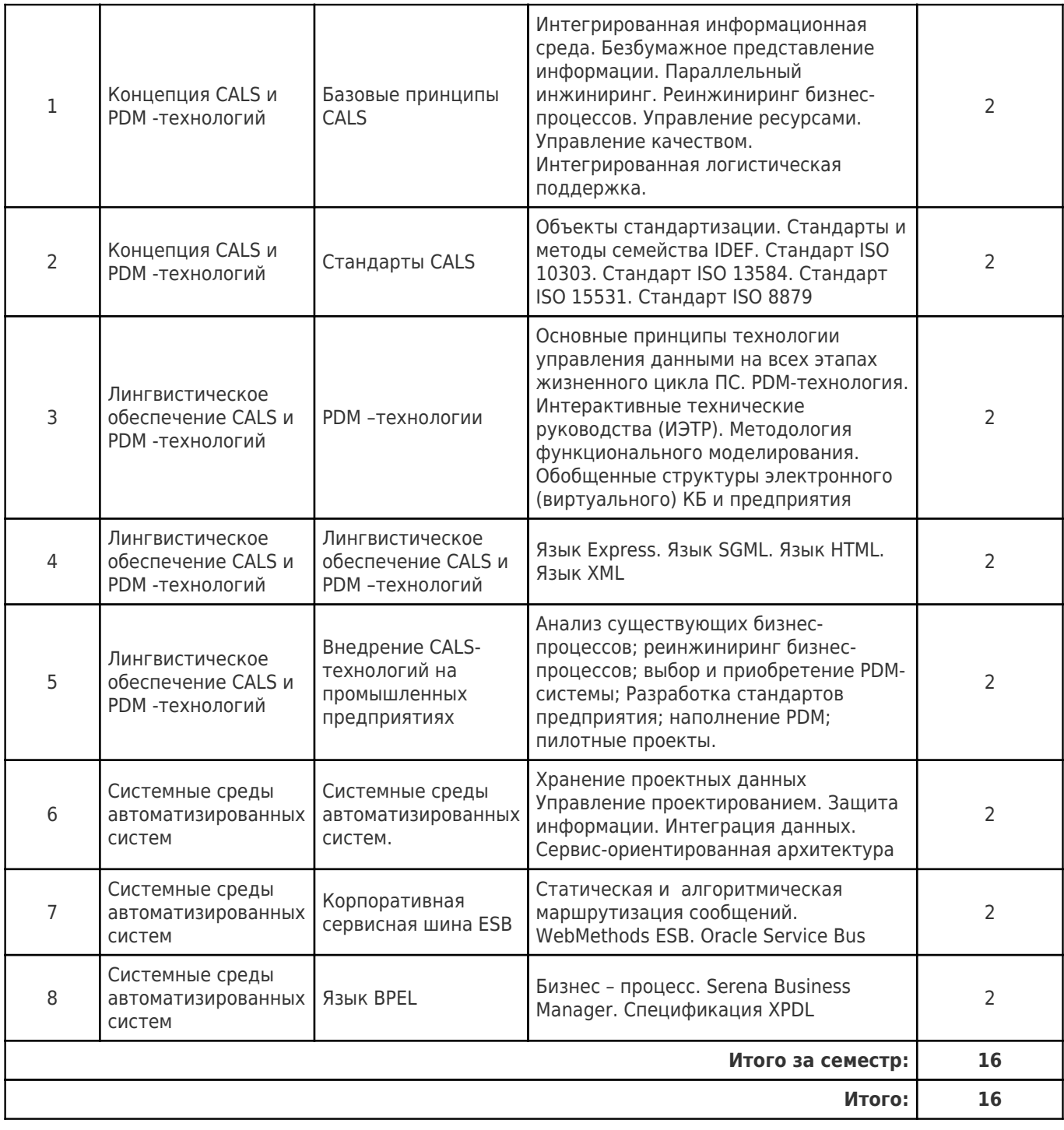

# **4.2 Содержание лабораторных занятий**

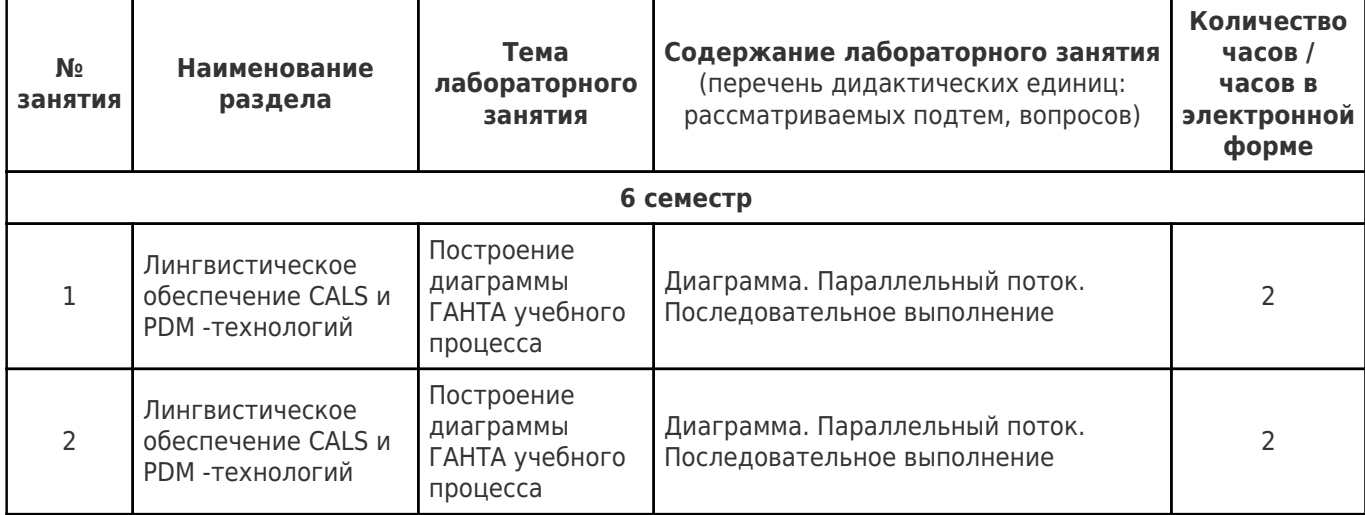

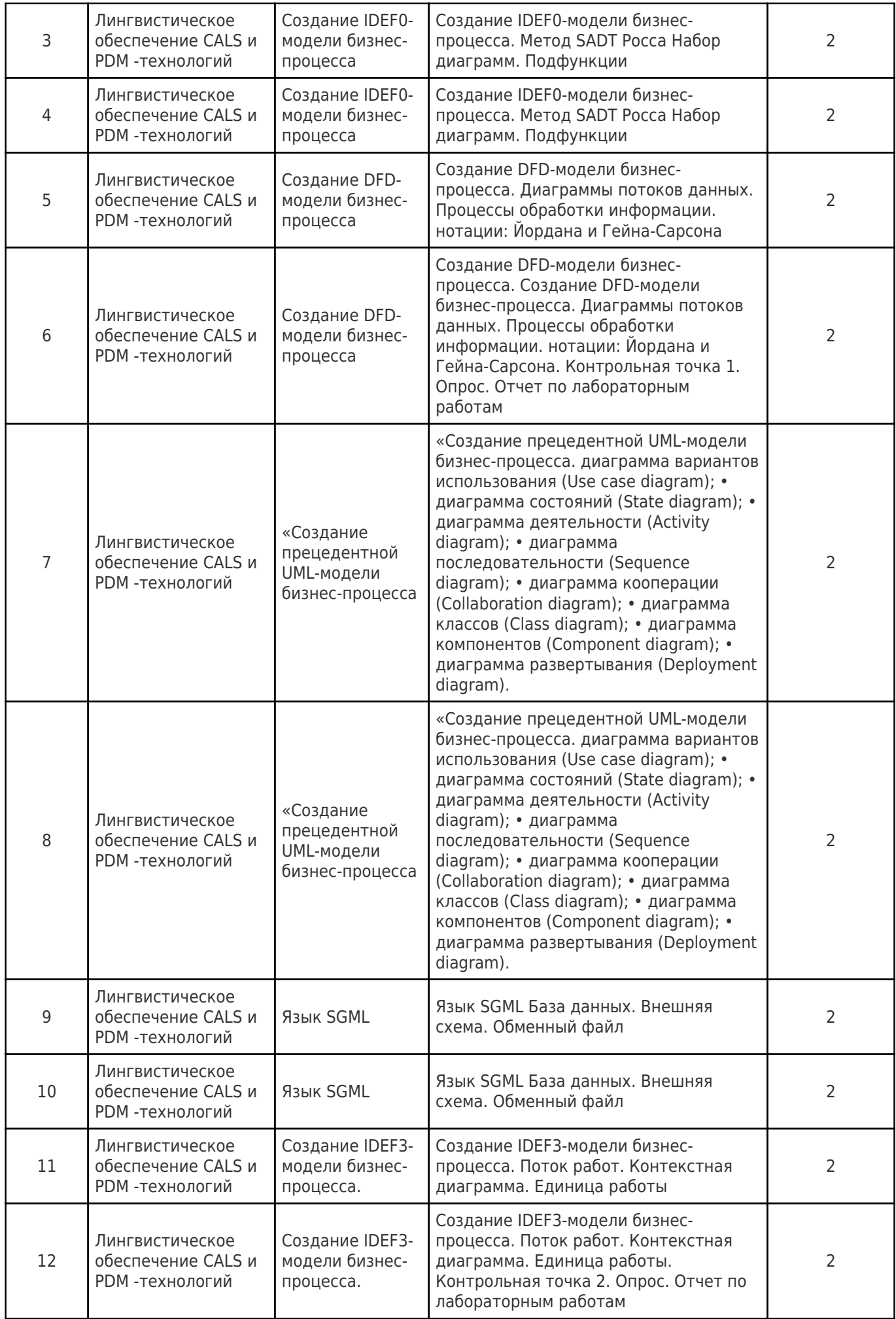

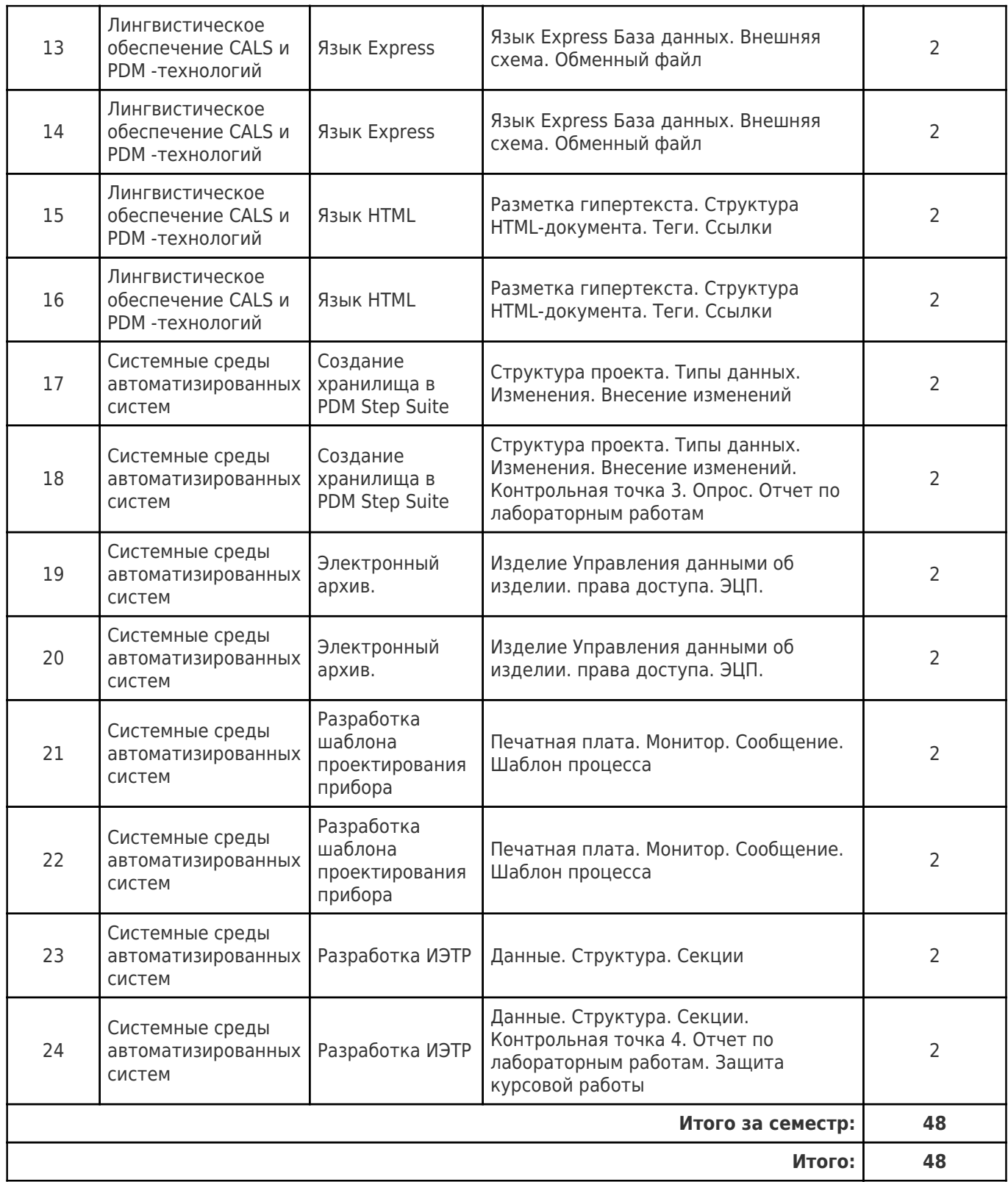

### **4.3 Содержание практических занятий**

Учебные занятия не реализуются.

## **4.4. Содержание самостоятельной работы**

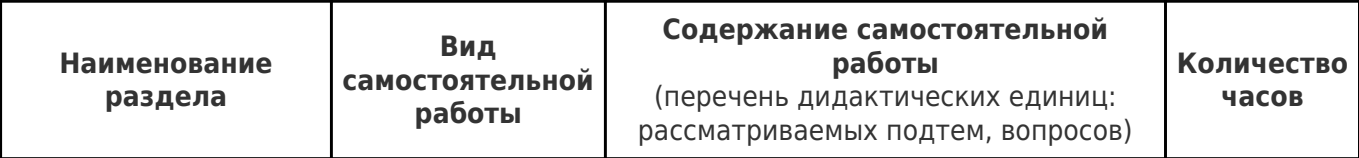

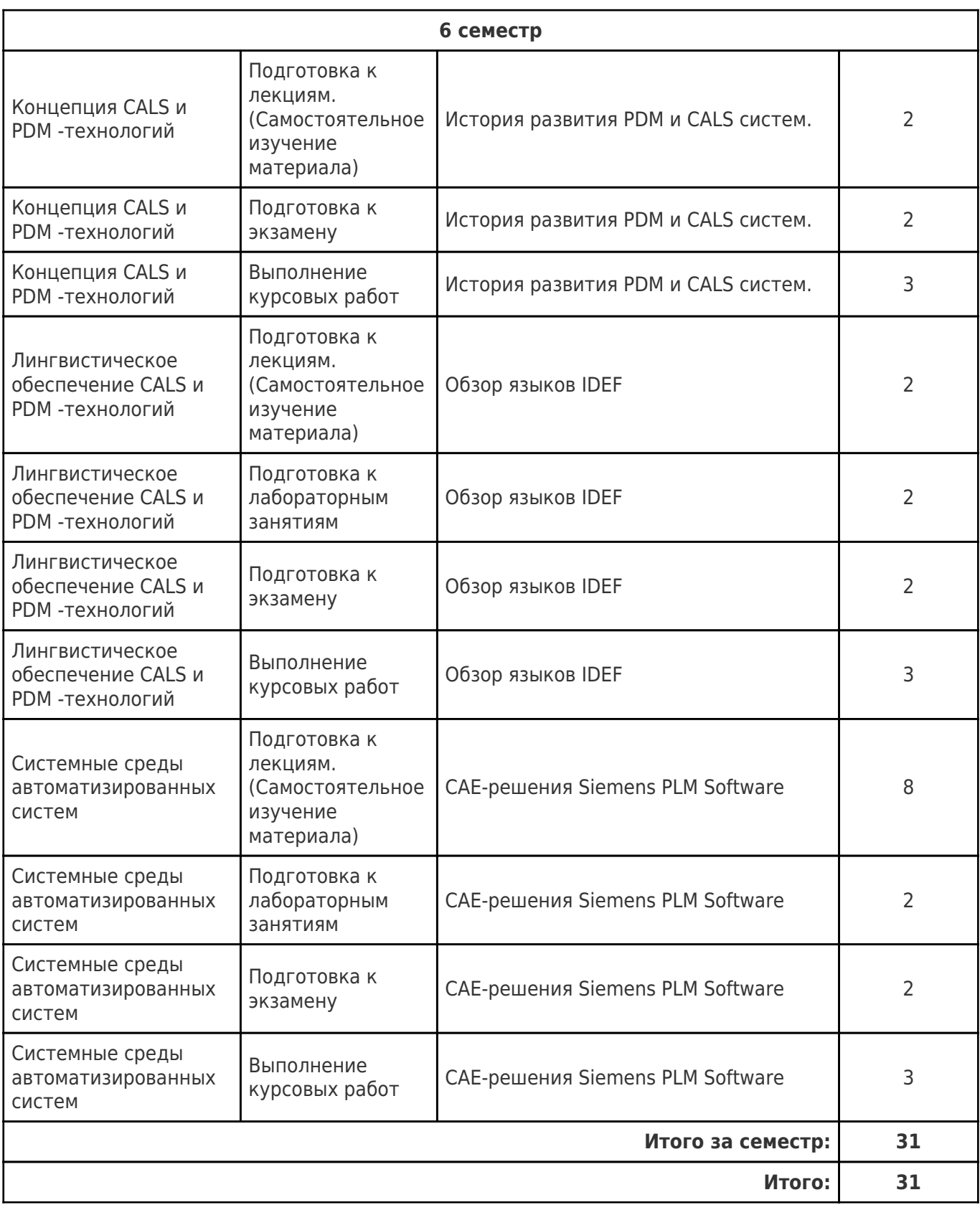

### **5. Перечень учебной литературы и учебно-методического обеспечения по дисциплине (модулю)**

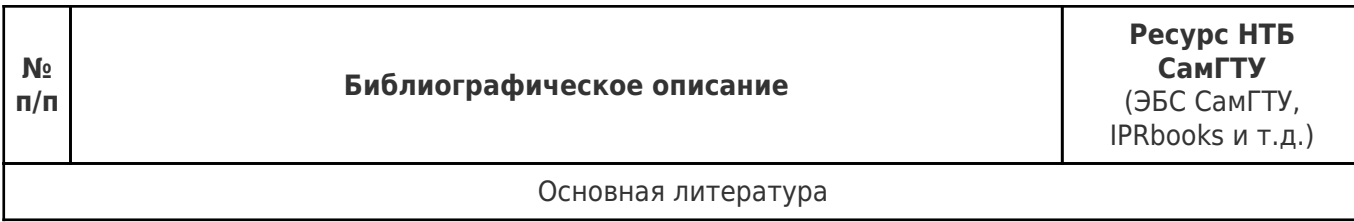

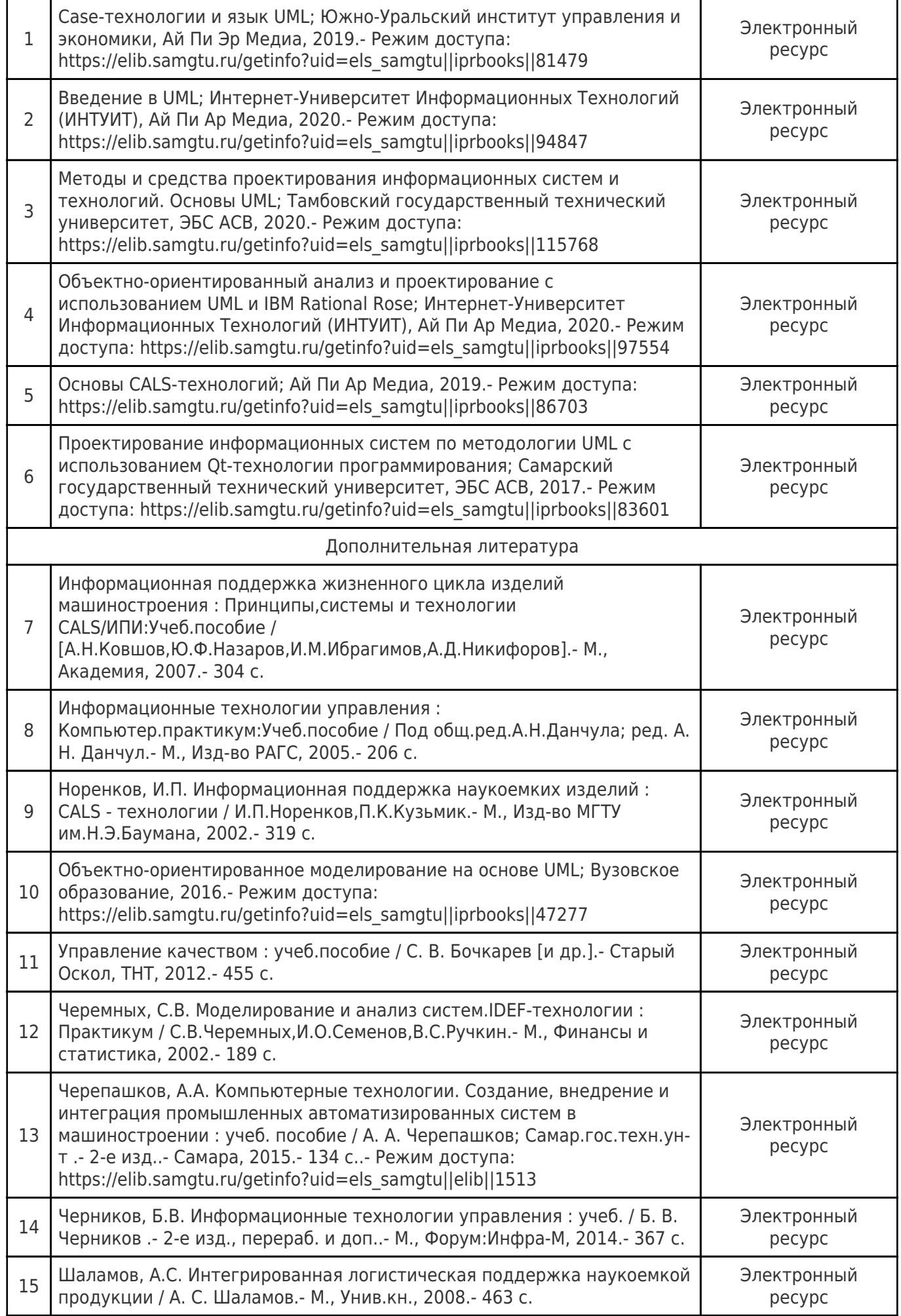

### **6. Перечень информационных технологий, используемых при осуществлении образовательного процесса по дисциплине (модулю), включая перечень программного обеспечения**

При проведении лекционных занятий используется мультимедийное оборудование.

Организовано взаимодействие обучающегося и преподавателя с использованием электронной ин-формационной образовательной среды университета.

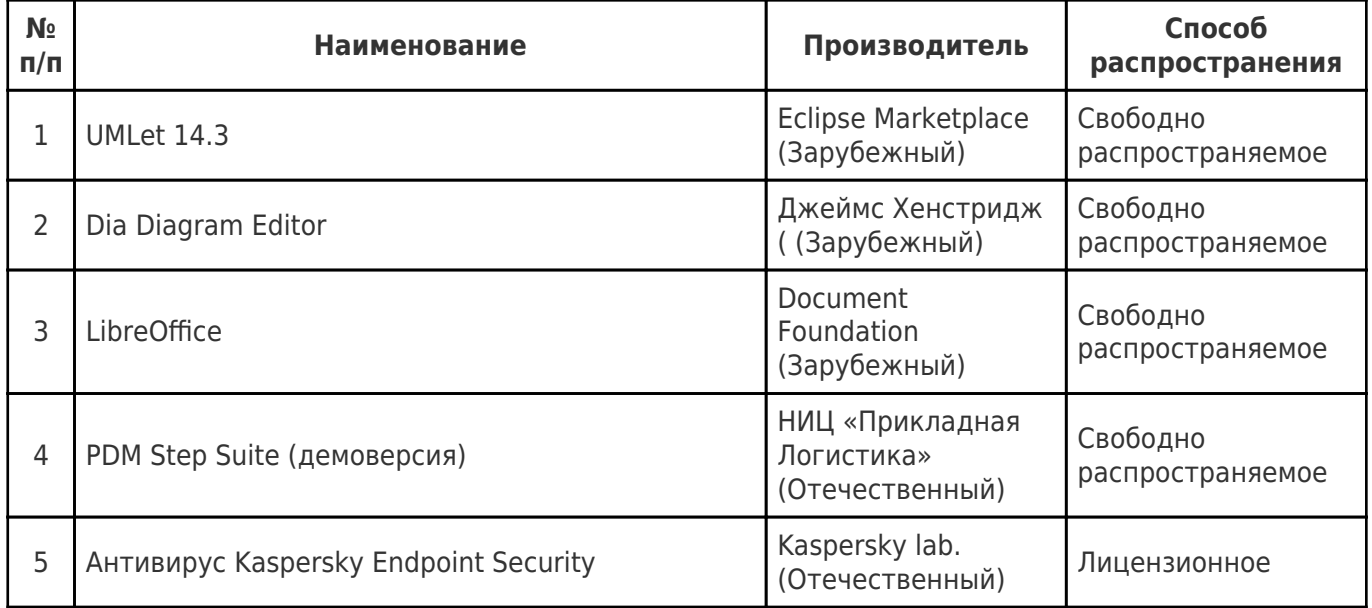

### **7. Перечень ресурсов информационно-телекоммуникационной сети «Интернет», профессиональных баз данных, информационно-справочных систем**

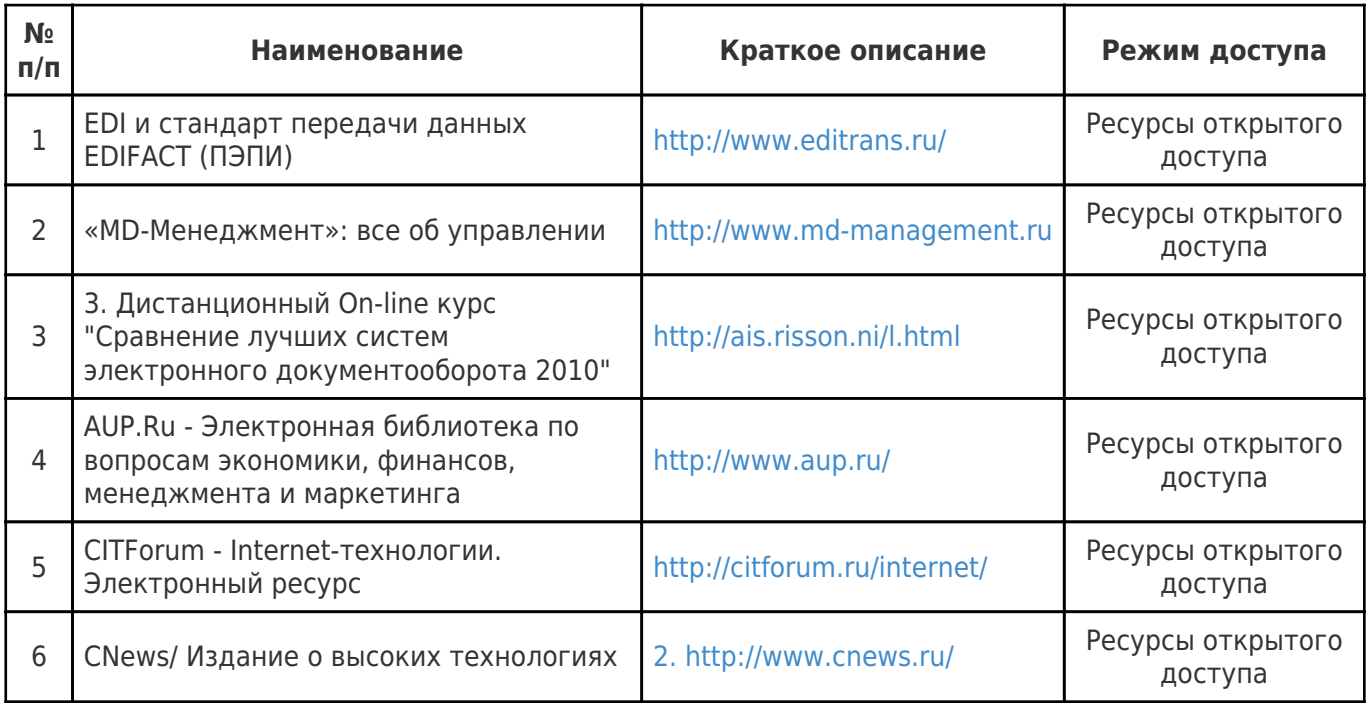

### **8. Описание материально-технической базы, необходимой для осуществления образовательного процесса по дисциплине (модулю)**

**Лекционные занятия**

Аудитории для лекционных занятий укомплектованы мебелью и техническими средствами обучения, служащими для представления учебной информации большой аудитории (наборы демонстрационного оборудования (проектор, экран, компьютер / ноутбук), учебно-наглядные, учебно-методические пособия, тематические иллюстрации.

#### **Практические занятия** null

#### **Лабораторные занятия**

Для лабораторных занятий используются аудитории № 210, 310, 401, 410, 412, оснащенные следующим оборудованием: персональные компьютеры, подключенные к локальной компьютерной сети СамГТУ, имеющей высокоскоростной доступ к глобальной сети Интернет.

#### **Самостоятельная работа**

Помещения для самостоятельной работы оснащены компьютерной техникой с возможностью подключения к сети «Интернет» и доступом к электронной информационно-образовательной среде СамГТУ:

- читальный зал НТБ СамГТУ (ауд. 200 корпус № 8; ауд. 125 корпус № 1; ауд. 41 Главный корпус библиотеки, ауд.0209 АСА СамГТУ);

- компьютерные классы (ауд. 208, 210 корпус № 8).

#### **9. Методические материалы**

### Методические рекомендации при работе на лекции

До лекции студент должен просмотреть учебно-методическую и научную литературу по теме лекции с тем, чтобы иметь представление о проблемах, которые будут разбираться в лекции.

Перед началом лекции обучающимся сообщается тема лекции, план, вопросы, подлежащие рассмотрению, доводятся основные литературные источники. Весь учебный материал, сообщаемый преподавателем, должен не просто прослушиваться. Он должен быть активно воспринят, т.е. услышан, осмыслен, понят, зафиксирован на бумаге и закреплен в памяти. Приступая к слушанию нового учебного материала, полезно мысленно установить его связь с ранее изученным. Следя за техникой чтения лекции (акцент на существенном, повышение тона, изменение ритма, пауза и т.п.), необходимо вслед за преподавателем уметь выделять основные категории, законы и определять их содержание, проблемы, предполагать их возможные решения, доказательства и выводы. Осуществляя такую работу, можно значительно облегчить себе понимание учебного материала, его конспектирование и дальнейшее изучение.

Конспектирование лекции позволяет обработать, систематизировать и лучше сохранить полученную информацию с тем, чтобы в будущем можно было восстановить в памяти основные, содержательные моменты. Типичная ошибка, совершаемая обучающимся, дословное конспектирование речи преподавателя. Как правило, при записи «слово в слово» не остается времени на обдумывание, анализ и синтез информации. Отбирая нужную информацию, главные мысли, проблемы, решения и выводы, необходимо сокращать текст, строить его таким образом, чтобы потом можно было легко в нем разобраться. Желательно оставить в рабочих конспектах поля, на которых можно будет делать пометки из рекомендованной литературы, дополняющие материал прослушанной лекции, а также подчеркивающие особую важность тех или иных теоретических положений. С окончанием лекции работа над конспектом не может считаться завершенной. Нужно еще восстановить отдельные места, проверить, все ли понятно, уточнить что-то на консультации и т.п. с тем, чтобы конспект мог быть использован в процессе подготовки к практическим занятиям, зачету, экзамену. Конспект лекции – незаменимый учебный документ, необходимый для самостоятельной работы.

### Методические рекомендации при работе на лабораторном занятии

Проведение лабораторной работы делится на две условные части: теоретическую и практическую.

Необходимыми структурными элементами занятия являются проведение лабораторной работы, проверка усвоенного материала, включающая обсуждение теоретических основ выполняемой работы.

Перед лабораторной работой, как правило, проводится технико-теоретический инструктаж по использованию необходимого оборудования. Преподаватель корректирует деятельность обучающегося в процессе выполнения работы (при необходимости). После завершения лабораторной работы подводятся итоги, обсуждаются результаты деятельности.

Возможны следующие формы организации лабораторных работ: фронтальная, групповая и индивидуальная. При фронтальной форме выполняется одна и та же работа (при этом возможны различные варианты заданий). При групповой форме работа выполняется группой (командой). При индивидуальной форме обучающимися выполняются индивидуальные работы.

По каждой лабораторной работе имеются методические указания по их выполнению, включающие необходимый теоретический и практический материал, содержащие элементы и последовательную инструкцию по проведению выбранной работы, индивидуальные варианты заданий, требования и форму отчётности по данной работе.

### Методические рекомендации по выполнению самостоятельной работы

Организация самостоятельной работы обучающихся ориентируется на активные методы овладения знаниями, развитие творческих способностей, переход от поточного к индивидуализированному обучению с учетом потребностей и возможностей обучающегося.

Самостоятельная работа с учебниками, учебными пособиями, научной, справочной литературой, материалами периодических изданий и Интернета является наиболее эффективным методом получения дополнительных знаний, позволяет значительно активизировать процесс овладения информацией, способствует более глубокому усвоению изучаемого материала. Все новые понятия по изучаемой теме необходимо выучить наизусть и внести в глоссарий, который целесообразно вести с самого начала изучения курса.

Самостоятельная работа реализуется:

- непосредственно в процессе аудиторных занятий;
- на лекциях, практических занятиях;
- в контакте с преподавателем вне рамок расписания;

на консультациях по учебным вопросам, в ходе творческих контактов, при ликвидации задолженностей, при выполнении индивидуальных заданий и т.д.;

в библиотеке, дома, на кафедре при выполнении обучающимся учебных и практических задач.

Эффективным средством осуществления обучающимся самостоятельной работы является электронная информационно-образовательная среда университета, которая обеспечивает доступ к учебным планам, рабочим программам дисциплин (модулей), практик, к изданиям электронных библиотечных систем.

### **10. Фонд оценочных средств по дисциплине (модулю)**

Фонд оценочных средств представлен в приложении № 1.

Приложение 1 к рабочей программе дисциплины Б1.В.ДВ.02.01 «Интегрированные технологические системы в приборостроении»

### **Фонд оценочных средств по дисциплине Б1.В.ДВ.02.01 «Интегрированные технологические системы в приборостроении»**

# **Код и направление подготовки**

Направленность (профиль)

Квалификация

Форма обучения

**Год начала подготовки** 

**Институт / факультет** 

Выпускающая кафедра

Кафедра-разработчик

**Объем дисциплины, ч. / з.е.** 144 / 4

**Форма контроля (промежуточная аттестация)** Экзамен

#### **(специальность)** 12.03.01 Приборостроение

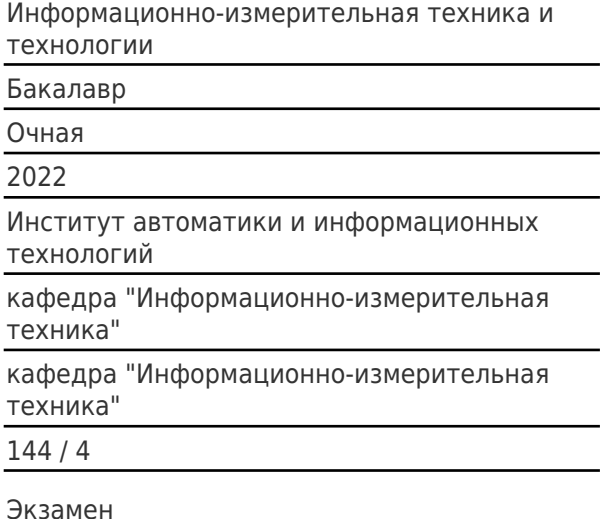

### **Перечень планируемых результатов обучения по дисциплине (модулю), соотнесенных с планируемыми результатами освоения образовательной программы**

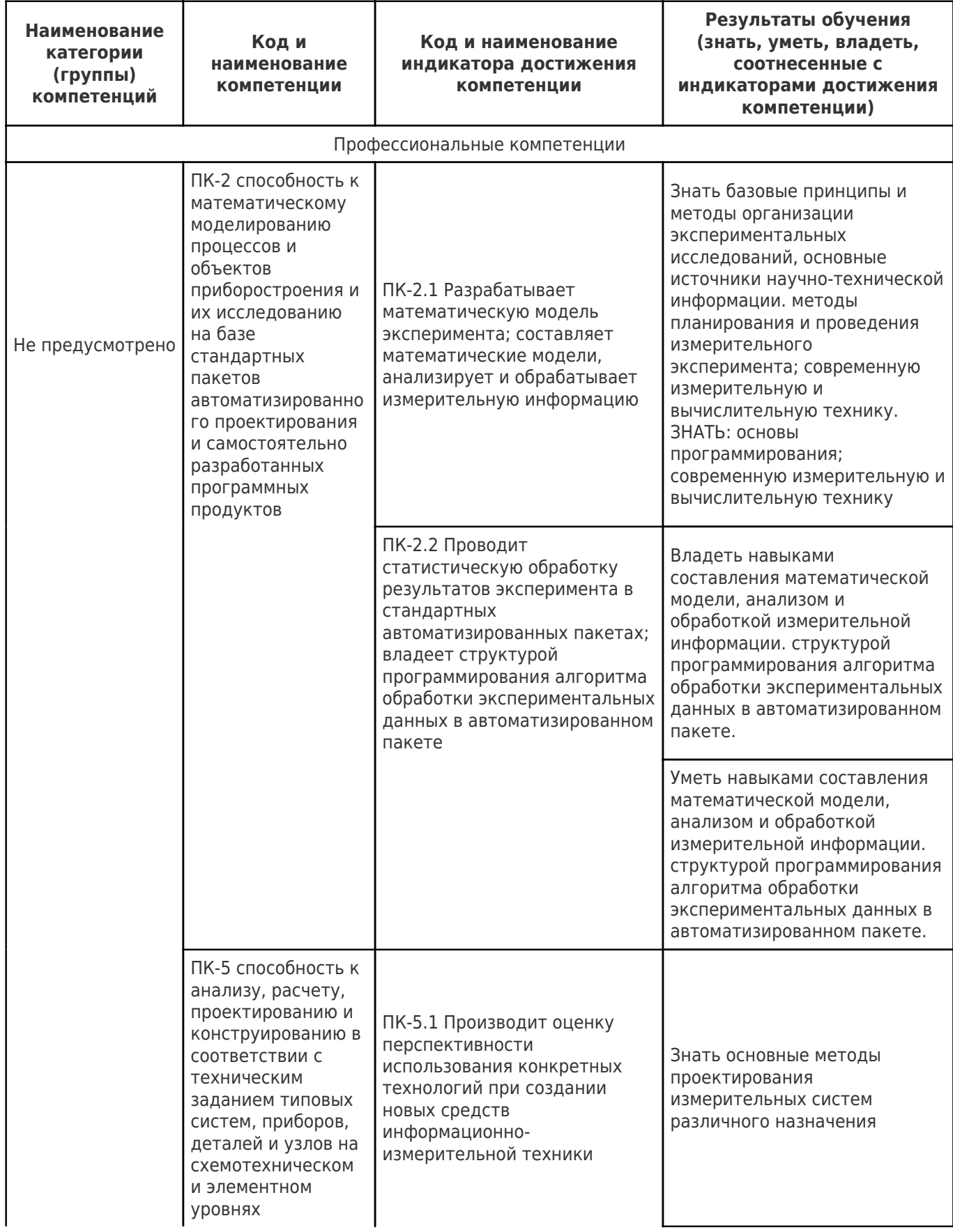

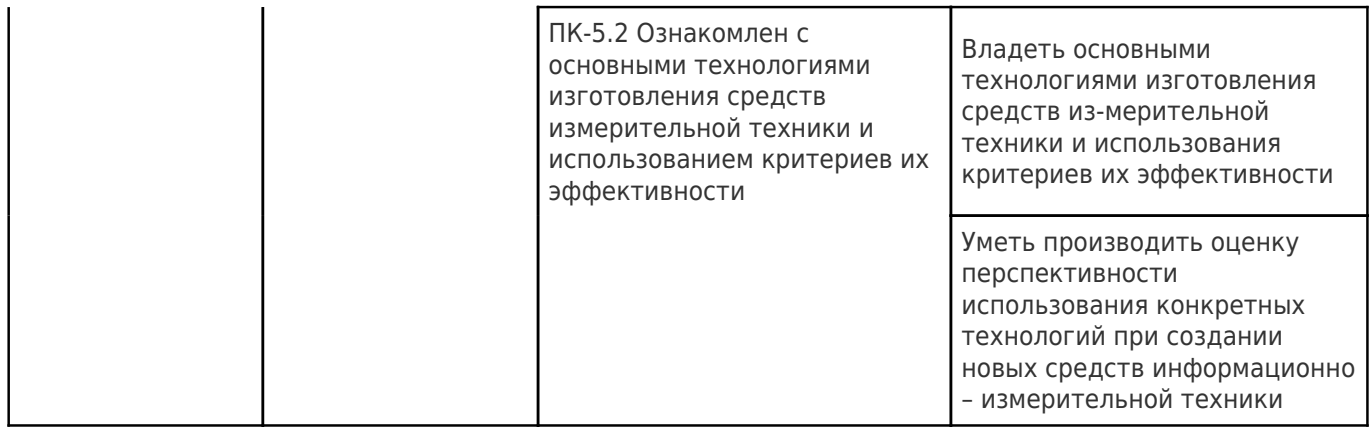

### **Матрица соответствия оценочных средств запланированным результатам обучения**

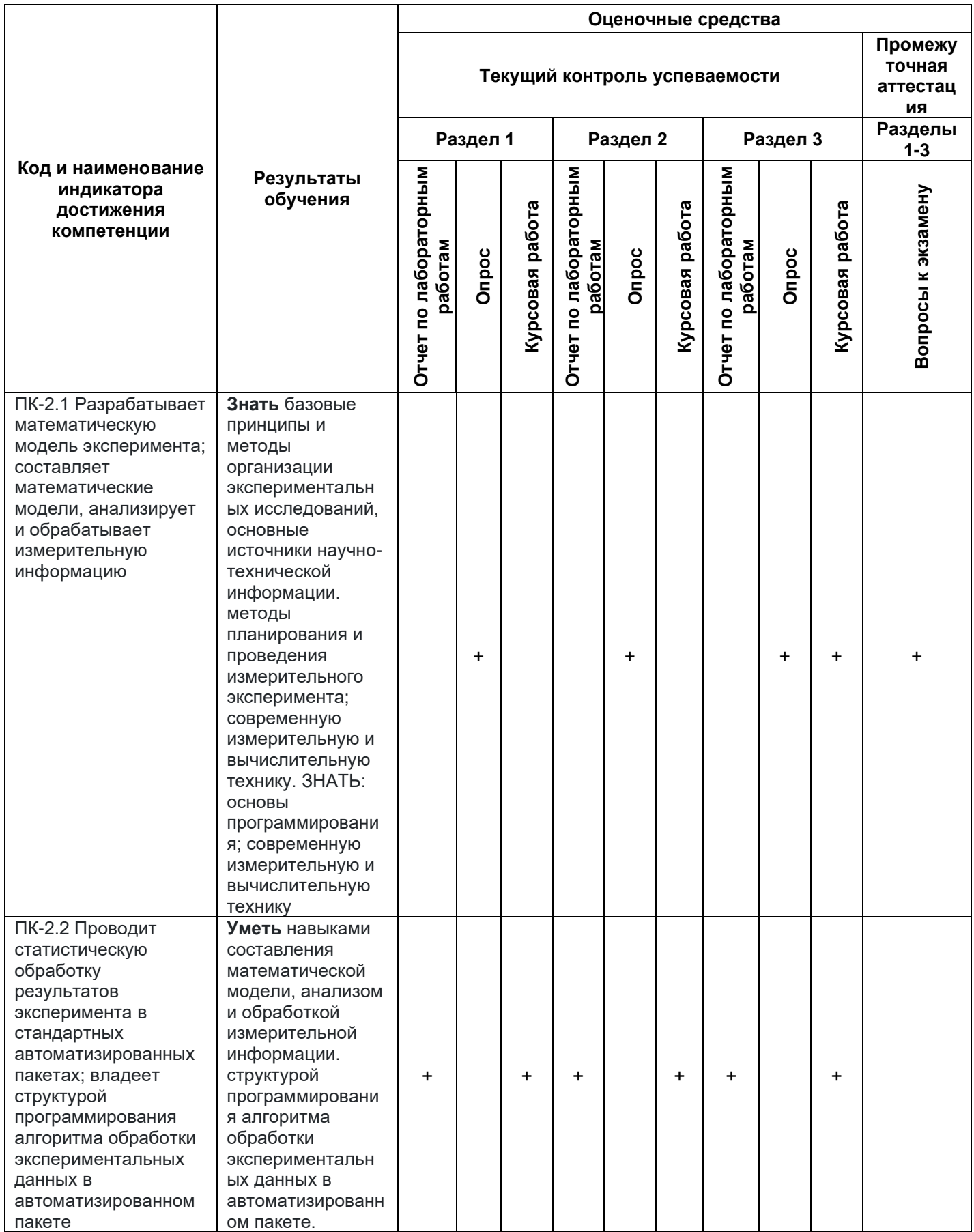

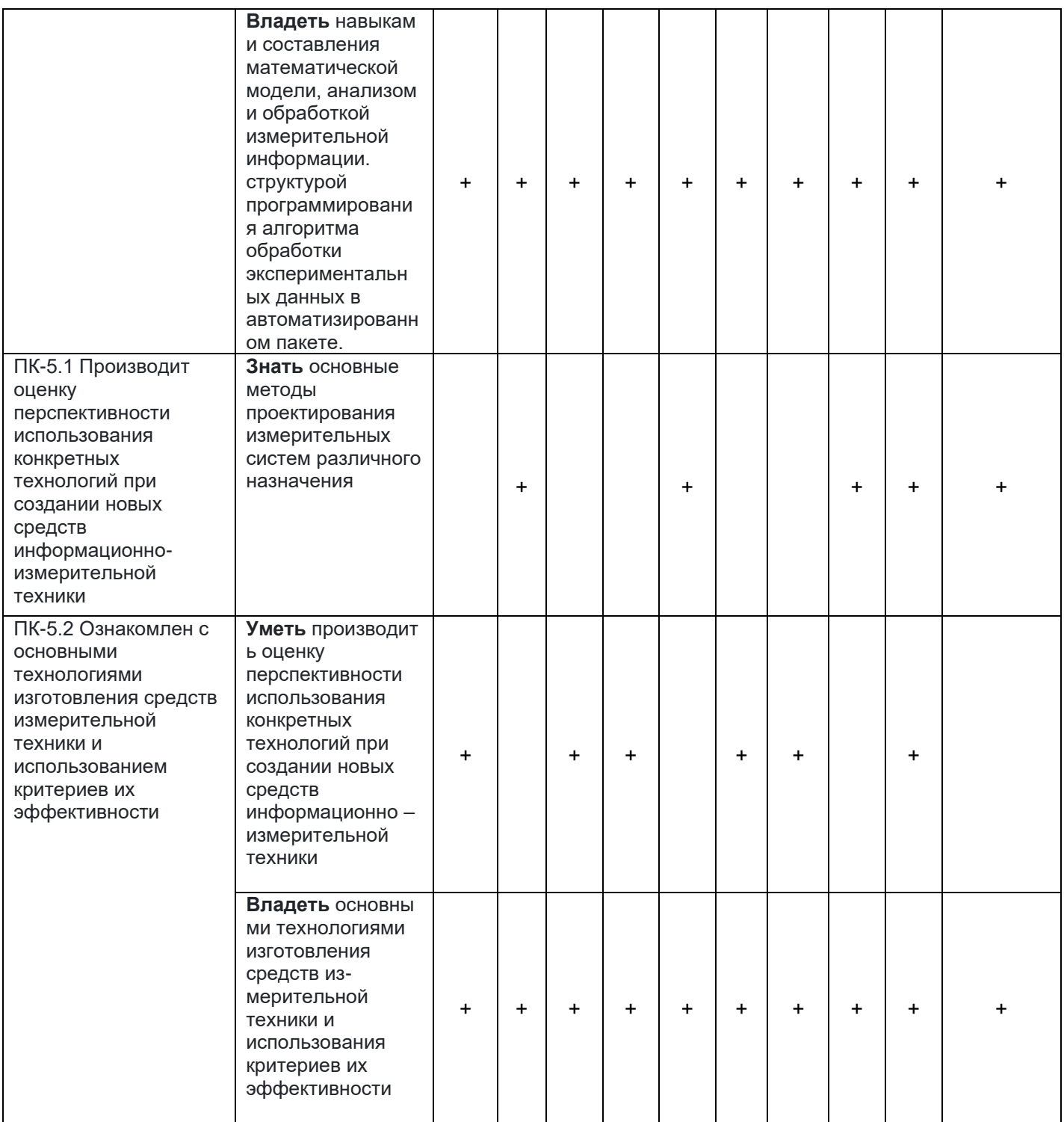

**Типовые контрольные задания или иные материалы, необходимые для оценки знаний, умений, навыков и (или) опыта деятельности, характеризующие процесс формирования компетенций в ходе освоения образовательной программы.**

#### **2.1. Формы текущего контроля успеваемости**

*Текущая аттестация* студентов производится в дискретные временные интервалы лектором в следующих формах:

- оценка работы студентов на лабораторных занятиях;
- отчет по лабораторным работам;
- опрос.

#### **Контрольные вопросы для опроса**

- 1. Что содержит окно программы EWB?
- 2. Какие команды меню программы вы знаете?
- 3. Для чего предназначено меню Faile?
- 4. Для чего используется меню Circuit?
- 5. Меню Analysis, назначение, команды.
- 6. Какой командой можно восстановить схему в ее первоначальном виде после внесенных изменений?
- 7. Какими командами можно изменить графическое изображение компонента (например, конденсатора)?
- 8. Что такое подсхема и как ее сделать?
- 9. Что обозначает выделение объекта?
- 10. Какой командой можно присвоить компоненту позиционное обозначение (C1, C2, R1 и т.д.) и какое правило используется при присвоении позиционных обозначений однотипных компонентов?
- 11. Каким образом можно менять шрифт символов и его атрибуты?
- 12. Какая команда используется для установки параметров моделирования общего характера?
- 13. Какая команда используется для задания параметров расчета частотных характеристик?
- 14. Какой командой осуществляется задание параметров контрольно-измерительных приборов?
- 15. Каким образом можно получить краткие сведения о модели конкретного компонента?
- 16. Каким образом включаются в цепь амперметр и вольтметр?
- 17. Каким образом с помощью осциллографа можно получить значения амплитуды сигнала и его частоты?
- 18. Каким образом можно получить разноцветные осциллограммы сигналов на экране осциллографа и как их разнести по вертикали для удобства наблюдения?
- 19. Какими двумя способами можно получить точные значения коэффициента усиления и фазового сдвига на данной частоте с помощью измерителя АЧХ и ФЧХ?
- 20. Какие типы конденсаторов вы знаете?
- 21. Назовите основные параметры резисторов.
- 22. Приведите классификацию индуктивных элементов и перечислите их основные параметры.
- 23. Назовите и кратко охарактеризуйте типы полупроводниковых диодов.
- 24. Какие типы транзисторов представлены на панели библиотек компонентов?

#### **Примерные задания на лабораторных работах**

**Задание 1. Измерение напряжения источника постоянного напряжения** Собрать схему в соответствии с рис.5.1.

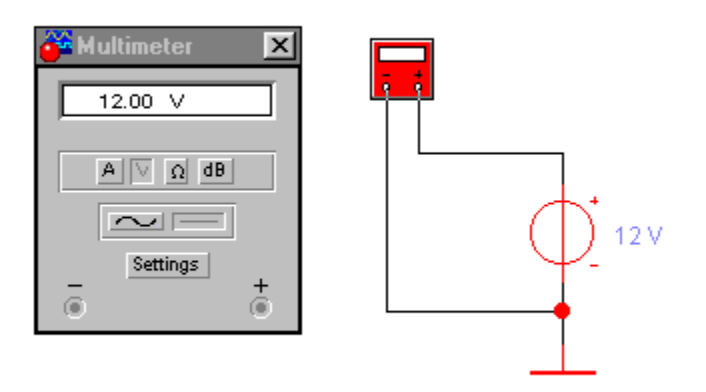

Рис.5.1.

Источник питания +12v и заземление (обязательное в большинстве схем) переносится при помощи манипулятора мышь из панели источники (souксes), а мультиметр – из панели инструментов. Соединения элементов выполняются мышью.

Щелчок на элементе раскрывает его панель управления и индикации (у мультиметра) или ряд параметров элемента (у источника – величина и полярность напряжения, другие параметры).

Мультиметр должен быть включен в режиме измерения напряжений (V) постоянного тока (–) .

Включение питания производится тумблером  $\frac{\text{min}}{\text{min}}$ , расположенным в правом верхнем углу рабочего окна программы. При включении питания вольтметр должен показать величину напряжения источника питания +12 V.

Изменить величину напряжения до 6,5 В и проконтролировать ее при помощи мультиметра.

#### **Задание 2. Измерение величины постоянного тока**

Собрать схему в соответствии с рис.5.2. Мультиметр должен быть включен в режиме измерения силы тока (А).

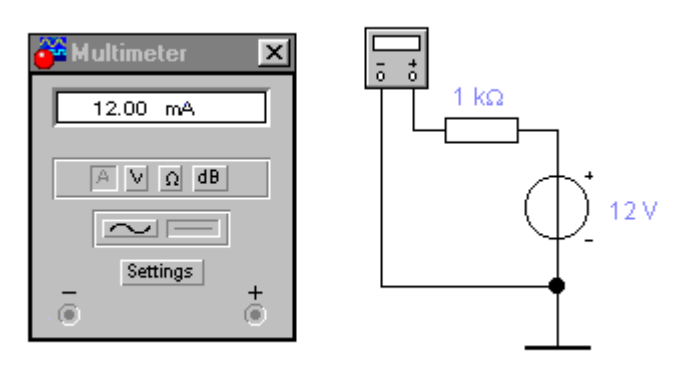

Рис. 5.2.

Получить значение величины постоянного тока I=12,00 mA.

Изменить значение напряжения источника питания до 20 В, а значение сопротивления до 1 МОм. Просмотреть показания мультиметра.

### **Задание 3. Измерение сопротивления омметром**

Собрать схему в соответствии с рис 5.3. Мультиметр в режиме измерения сопротивлений ( $\square$ ).

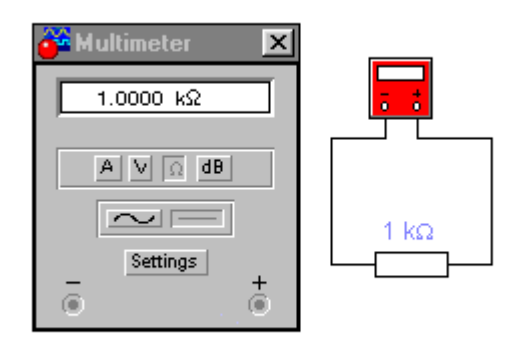

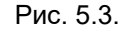

Получить заданное значение сопротивления. Изменить величину сопротивления и замерить ее.

#### **Задание 4. Наблюдение и исследование временных и амплитудных характеристик сигналов переменного тока**

Собрать схему в соответствии с рис.5.4.

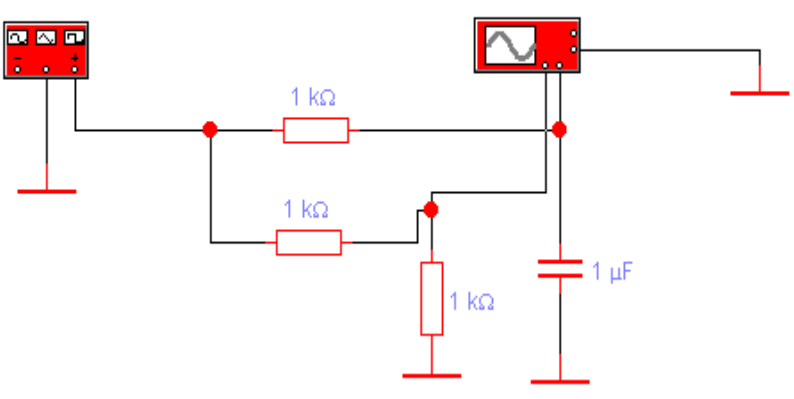

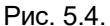

Резисторы и конденсаторы расположены на основной (basic) панели элементов. Функциональный генератор и виртуальный осциллограф –на панели инструментов. Развернутый вид панелей управления генератора и осциллографа представлен на рис 5.5.

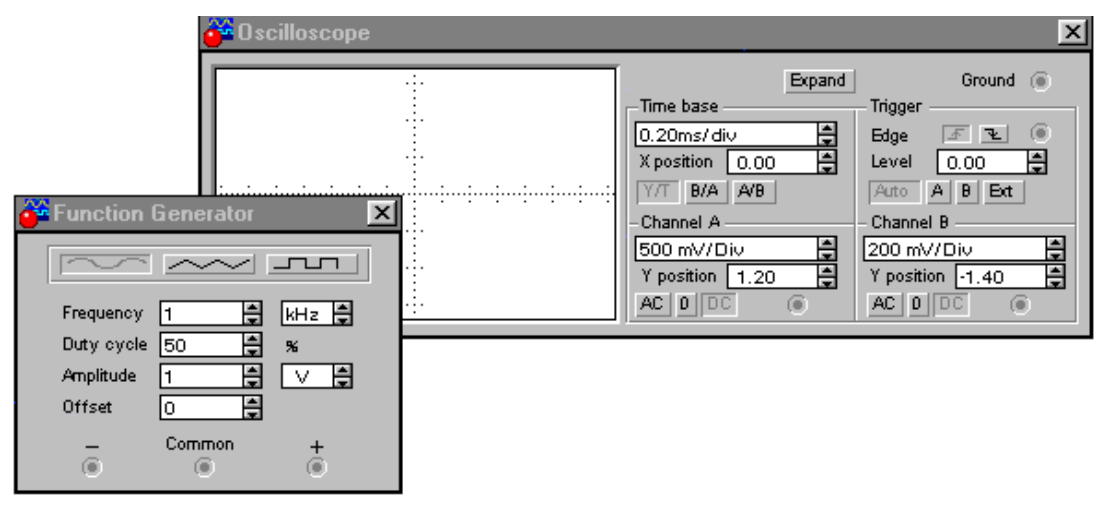

Рис. 5.5.

Установить требуемые значения частоты, амплитуды и формы сигнала (синусоидальная, прямоугольная, треугольная). Проанализировать полученные с помощью осциллографа результаты. Измерить при помощи осциллографа периоды подаваемых сигналов, их амплитудные значения и величины фазового сдвига.

Исследовать зависимость величины фазового сдвига от частоты.

#### **Задание 5. Исследование амплитудно-частотной и фазочастотной характеристик двойного Т-образного моста**

Собрать электрическую схему в соответствии с рис.5.6. Подключить измеритель амплитудночастотных (АЧХ) и фазочастотных (ФЧХ) характеристик (Bode plotter), внешний вид передней панели которого в режиме измерения АЧХ (кнопка "Magnitude" нажата) представлен на рис.5.7., а в режиме измерения ФЧХ (кнопка "Phase" нажата) представлен на рис. 5.8.

Настройка измерителя заключается в выборе пределов измерений коэффициента передачи и вариации частоты с помощью кнопок F- максимальное (финальное), и I - начальное (инициализирующее) значение.

Значения частоты и фазы индицируются в окошках в правом нижнем углу измерителя. Значения в произвольных точках можно получить с помощью визирной линейки, перемещаемой мышью или кнопками " $\square$ " " $\square$ ".

Подключение измерителя осуществляется при помощи клемм IN (вход) и OUT (выход). Левые клеммы подключаются соответственно к входу и выходу испытуемого узла, а правые - к общей шине. К входу узла необходимо подключить функциональный генератор или другой источник переменного напряжения, при этом настройки он не требует.

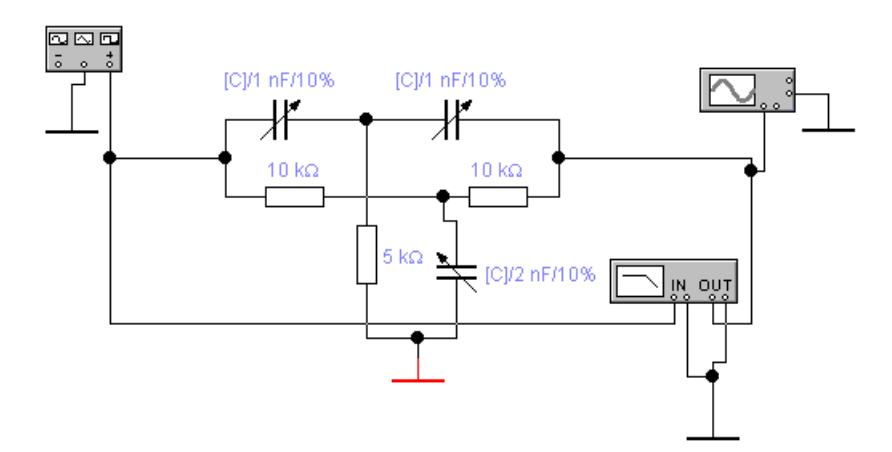

Рис 5.6. Схема измерения характеристик 2Т-моста

При помощи клавиши "С" изменить величины входящих в мост емкостей (SHIFT+C- изменение в противоположную сторону). Определить диапазон перестройки резонансной частоты 2Т-моста. Определить полосу пропускания (по уровню - 3 дб от макс.) и добротность фильтра (как отношение центральной частоты к ширине полосы пропускания).

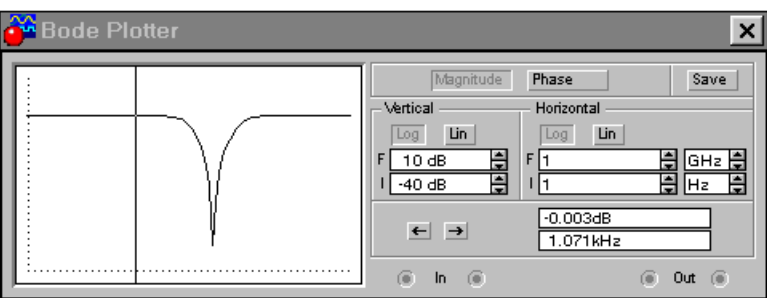

Рис.5.7. Измеритель АЧХ.

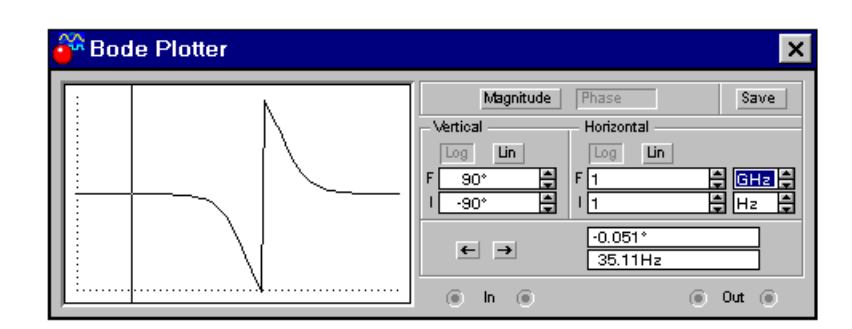

Рис. 5.8. Измерение ФЧХ.

Проконтролировать форму сигнала при помощи осциллографа.

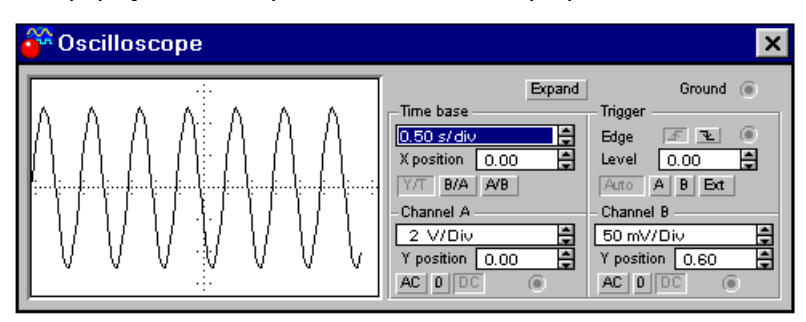

Рис.5.9. Осциллограф

#### **Задание 6. Определение параметров усилителя без ООС**

Собрать усилитель без ООС как показано на рис. 5.10.

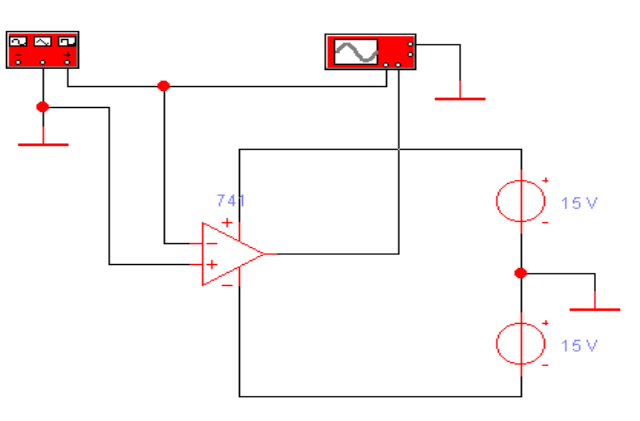

Рис. 5.10.

Установить на вкладках параметров для используемого усилителя ( $\Box$ а741) следующие значения:

- Коэффициент усиления без ООС (Open-loop gain) = 200;
- Входное сопротивление (Input resistance)  $= 10000$  Om;
- Выходное сопротивление (Output resistance)  $= 150$  Om;
- Частотный диапазон (Unity-gain bandwidth)  $=1e+05$  Hz.

Установить параметры сигнала функционального генератора:

 $U_{Bb} = 10$  мB; f= 200 Hz (Гц).

Измерить входное и выходное напряжения усилителя и вычислить коэффициент усиления по напряжению.

*Примечание*: *При измерении переменных напряжений осциллографом необходимо использовать «закрытый» вход (AC) для исключения влияния напряжения смещения усилителя.* 

Увеличить коэффициент усиления без ООС (Open-loop gain) до 500 и повторить вычисление коэффициента усиления по напряжению.

### **Задание 7. Определение входного сопротивления усилителя без ООС**

Измерить входное сопротивление усилителя, для чего собрать схему в соответствии с рисунком 5.11.

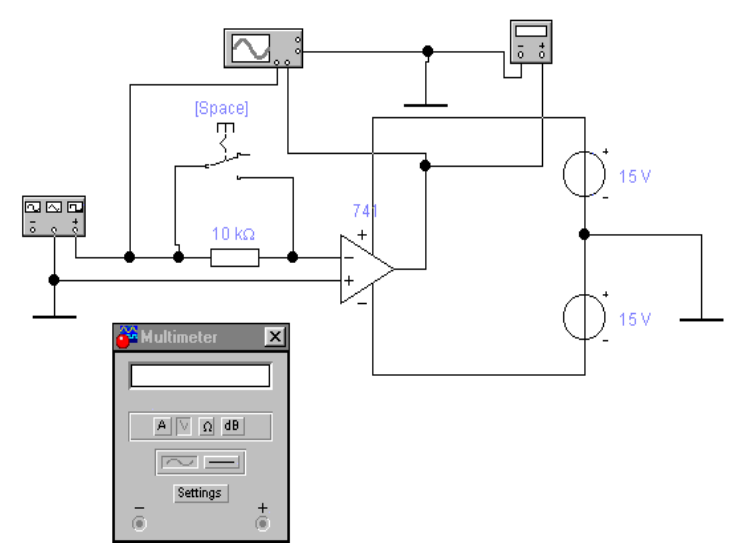

Рис. 5.11.

 $R_{\,\partial}$  =10 Ком. Изменения выходного напряжения регистрируются милливольтметром переменного напряжения. Управление выключателем по клавише (space).

Расчетное соотношение для определения величины входного сопротивления следующее:

$$
R_{\alpha x} = R_{\partial} U_{\text{max2}} / (U_{\text{max1}} - U_{\text{max2}}),
$$

где *R<sup>д</sup>* - сопротивление добавочное; *Uвых*<sup>1</sup> - выходное напряжение, измеренное при подаче входного напряжения непосредственно на вход усилителя;  $U_{\scriptscriptstyleTheta\iota\kappa2}$  - выходное напряжение, измеренное при подаче того же входного напряжения на вход усилителя через добавочное сопротивление  $R_{\partial}$ . *R<sup>д</sup>* .

#### **Задание 8. Определение выходного сопротивления усилителя**

Определить выходное сопротивление, видоизменив при этом схему следующим образом (рис. 5.12).

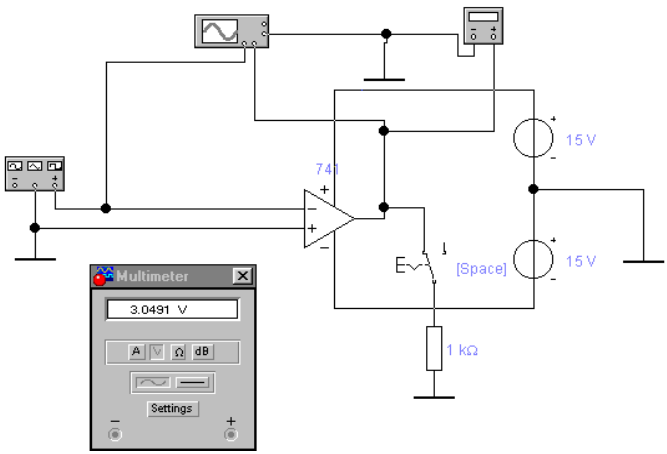

Рис. 5.12.

Расчетное соотношение для определения величины входного сопротивления следующее:  $R_{\textit{bblX}} = R_{\textit{H}} (U_{\textit{bblX1}} - U_{\textit{bblXH}}) / U_{\textit{bblXH}}$ 

где *R<sup>н</sup>* - сопротивление нагрузки; *Uвых*<sup>1</sup> - выходное напряжение, измеренное при отключенной нагрузке; *Uвыхн* - выходное напряжение, измеренное при подаче того же входного напряжения и подключенной нагрузке  $\,R_{\,\mu}$ . *R<sup>н</sup>* .

### **Задание 9. Определение параметров усилителя**

Определить предельную частоту, для чего подключить измеритель АЧХ к входу и выходу усилителя как показано на рис. 5.13., установить пределы частотного анализа от 1 мГц до 10 МГц и соответствующий масштаб по оси Y. Определить частоту, на которой коэффициент усиления уменьшается на 3 дб по сравнению с максимальным значением. Это осуществляется перемещением визира по оси частот и отсчете значений частоты и коэффициента усиления

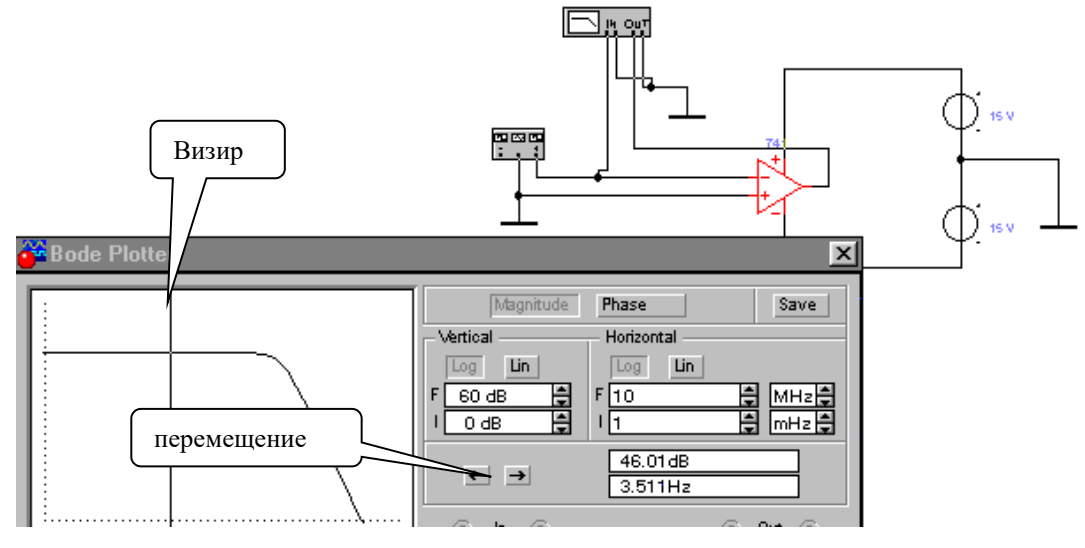

Рис. 5.13.

#### **Задание 11. Исследование ОУ**

Собрать электрическую схему в соответствии с рисунком 5.14. Установить на вкладке следующие параметры ОУ (□a741):

- Коэффициент усиления без ООС (Open-loop gain) = 1000;
- Входное сопротивление ( Input resistance)  $= 1e+06$  Ом;

Подать входной сигнал с генератора f=5 Гц и U=5В. Произвести необходимые измерения и вычислить коэффициент усиления ОУ.

Заменить коэффициент усиления без ООС (Open-loop gain) на 500 и повторить измерения.

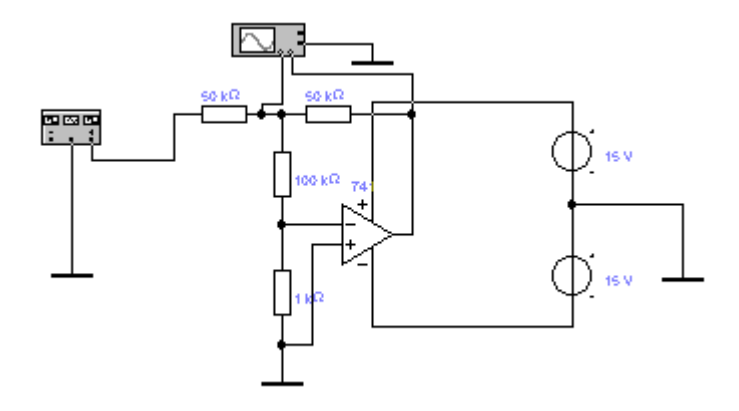

Рис. 5.14.

#### **Задание 12. Моделирование активного RC-фильтра второго порядка**

Проведите моделирование активного RC-фильтра\_на рис. 5.15. АЧХ активного ФНЧ второго порядка на ОУ показана на рис. 5.16.

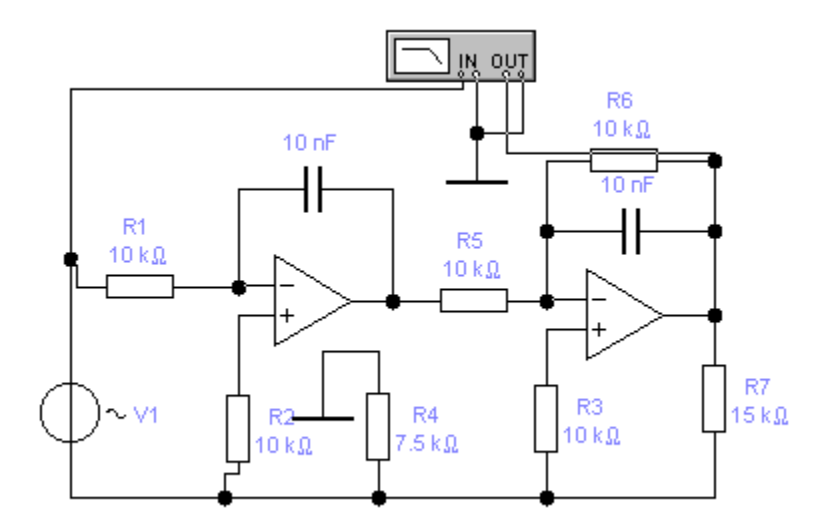

Рис. 5.15.

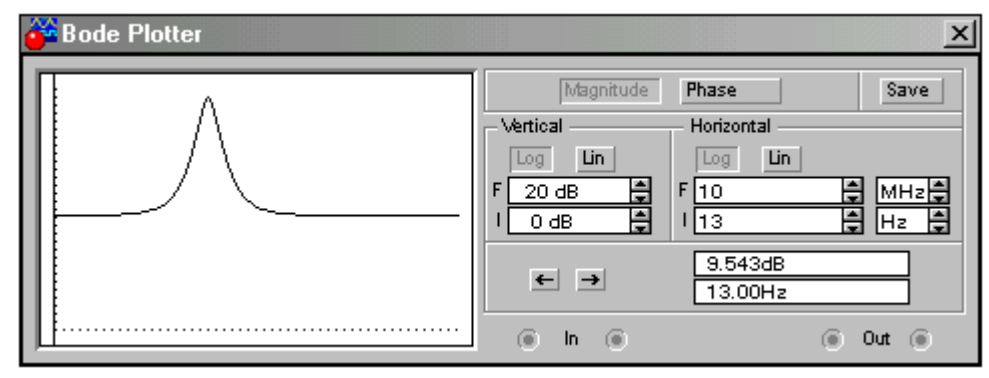

Рис. 5.16.

Установить зависимость АЧХ фильтра от сопротивления резисторов R2 и R3. Поскольку в фильтре используется положительная обратная связь (делитель на резисторах R6, R7), целесообразно установить также границы устойчивой работы схемы, изменяя, например, сопротивление R7 (его номинальное значение 15 кОм).

#### **Задание 13. Моделирование усилителя мощности**

Усилители мощности используются не только в бытовой аппаратуре, но и для управления исполнительными устройствами автоматических систем, в измерительных генераторах и т.п.

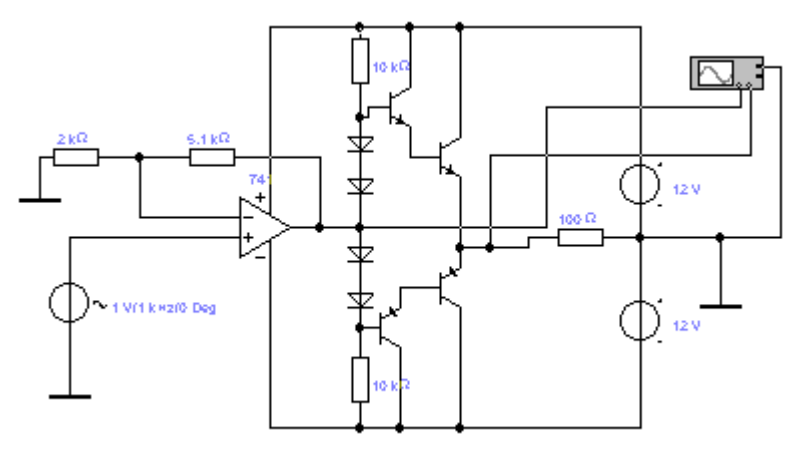

Рис. 5.17.

Один из вариантов такого усилителя показан на рис. 5.17. Усилитель состоит из ОУ, охваченного отрицательной обратной связью и собственно усилителя мощности. Усилитель мощности выполнен по схеме двухтактного эмиттерного повторителя на составных комплементарных транзисторах разной проводимости. Низкоомная нагрузка имитирует сопротивление оконечного устройства (например, громкоговорителя). Питание усилителя осуществляется от двух источников +12В, -12В.

На рис.5.18 представлен вариант построения усилителя, работающего в режиме В, т.е. при отсутствии начального напряжения смещения. Для него характерны искажения типа «ступенька», показанные на осциллограммах рис. 5.18 для случая, когда ключ (Space) находится в нижнем положении.

Ключ (Space) позволяет проводить моделирование двух режимов работы усилителя мощности путем коммутации цепи обратной связи с местной, охватывающей только ОУ (нижнее положение ключа) на общую, охватывающую весь усилитель мощности.

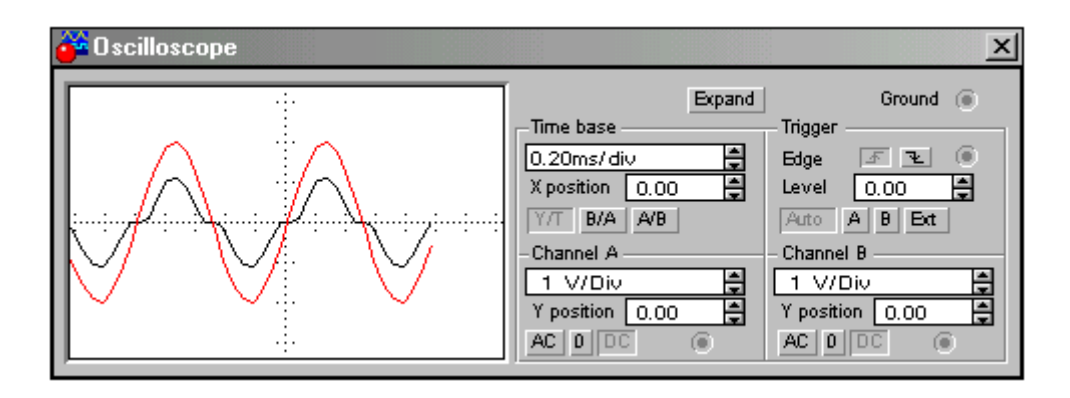

Рис.5.18. Вариант построения усилителя мощности класса В.

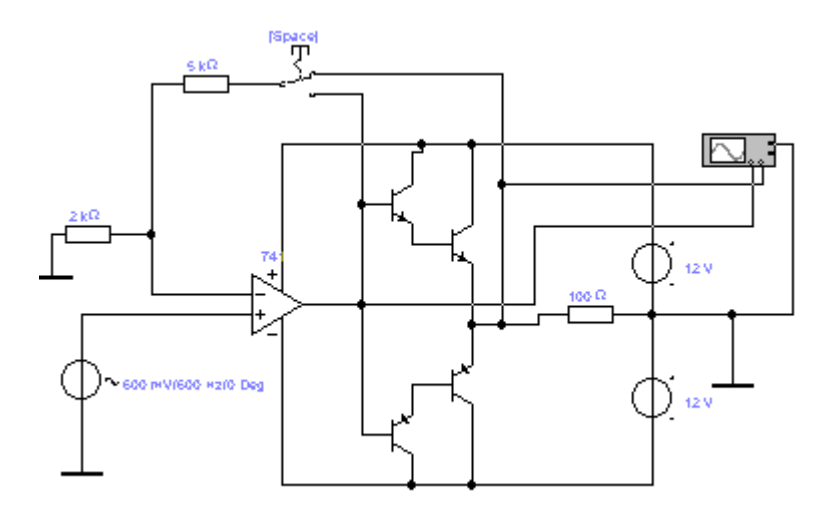

Рис. 5.19. Осциллограммы выходного сигналов для различных режимов работы усилителя мощности.

### **Задание 14. Моделирование усилительного каскада по схеме с ОЭ**

В схеме (рис. 5.20) использованы индикаторные вольтметры для контроля напряжений на электродах транзистора в статическом режиме, а также функциональный генератор и осциллограф для моделирования режима усиления.

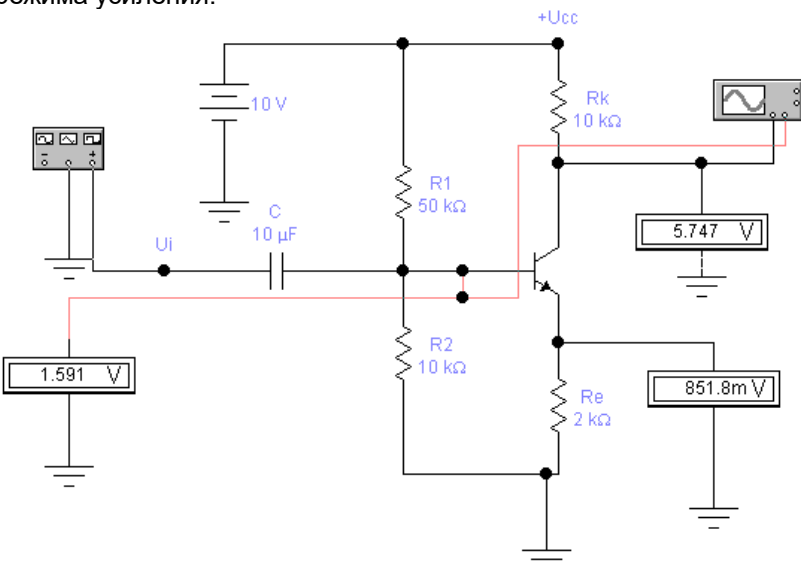

Рис. 5.20. Усилительный каскад по схеме с ОЭ

Расчет номиналов резисторов R1 и R2 производится в соответствии с методическими указаниями к лабораторному практикуму по электронике.

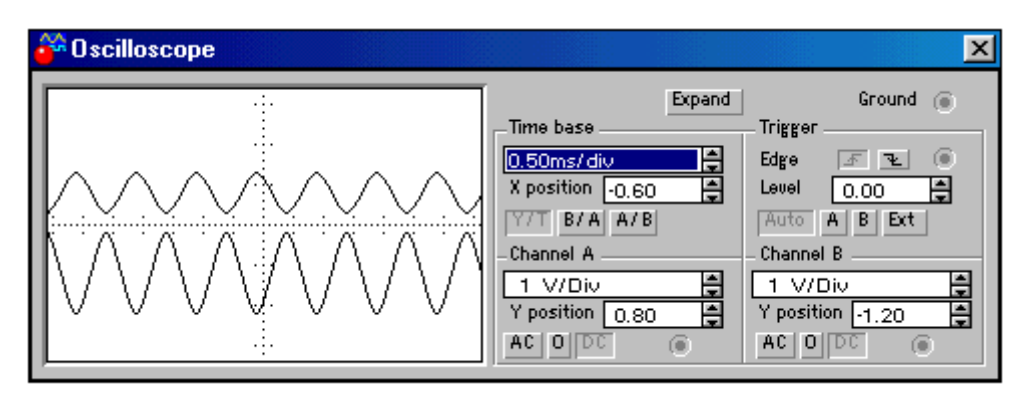

Рис. 5.21. Осциллограммы входного и выходного сигналов

Из осциллограмм видно, что выходной сигнал по форме повторяет входной и находится в противофазе ко входному.

#### **Задание 15. Синтез и исследование логических схем**

Проведите моделирование логической схемы изображенной на рис. 5.22.

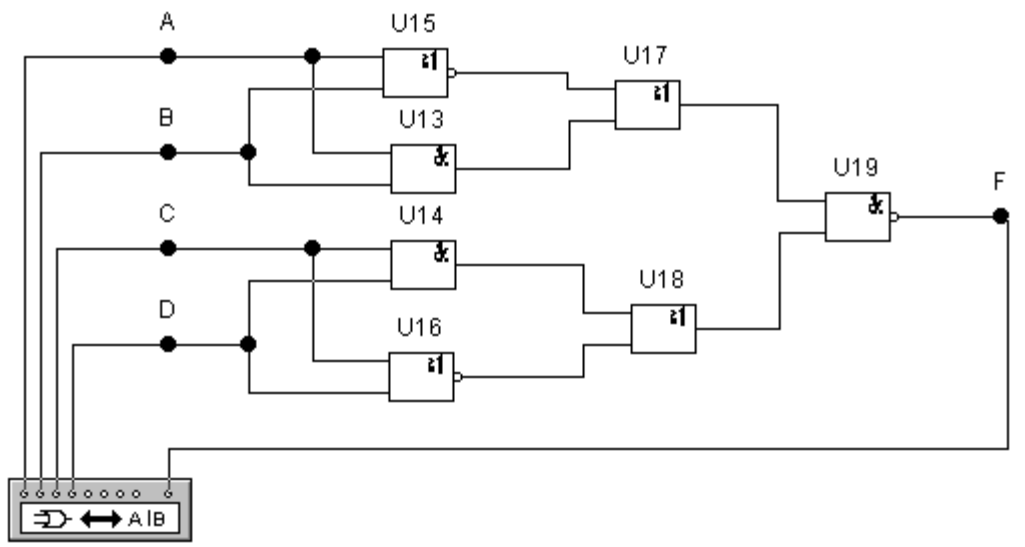

Рис. 5.22. Логическая схема

С помощью логического преобразователя (Logic Converter) выполните следующее:

- Найдите аналитическое выражение функции, которое реализуется данной схемой
- Найдите оптимизированное аналитическое выражение
- постройте схему, реализующую оптимизированное аналитическое выражение.

#### **Задание 16. Исследование счетного триггера построенного на основе двух RS -триггеров** Проведите моделирование логической схемы изображенной на рис. 5.23.

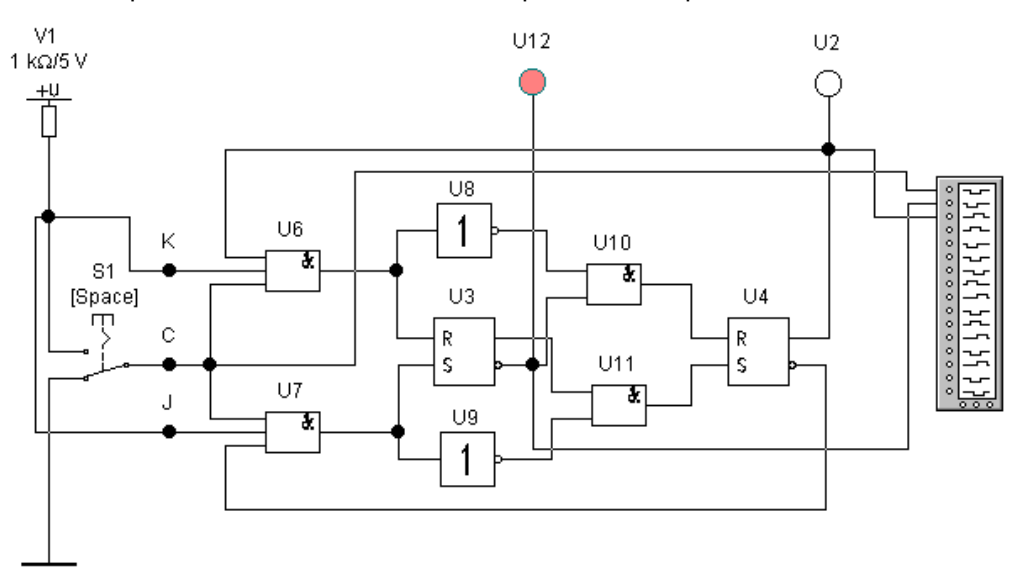

Рис. 5.23. Схема счетного триггера

Изменяя сигнал на входе С составьте временные диаграммы сигалов на выходах Q1 и Q2 обоих триггеров. Определите моменты изменения сигналов на выходах Q1 и Q2 по отношению к моменту изменения сигнала С. Отразите различие во временах переключения триггеров.

# **Задание 17. Исследование счетчика с измененным коэффициентом пересчета.**

Проведите моделирование логической схемы изображенной на рис. 5.24.

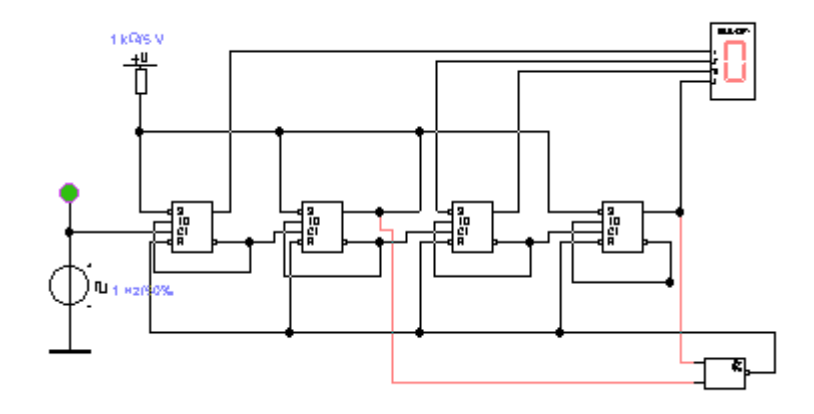

Рис. 5.24. Схема десятичного счетчика. Проведите моделирование двоичного счетчика в соответствии с рис.5.25.

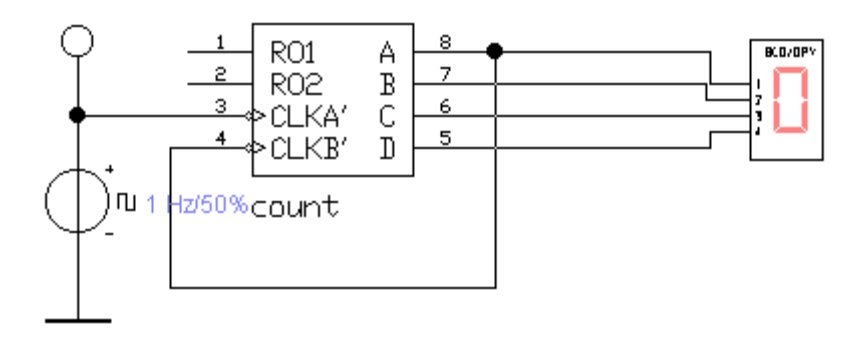

Рис.5.25

Дополните его необходимыми логическими элементами для построения счетчиков с коэффициентамит пересчета 5,7,9,10.

**Задание 17. Моделирование преобразователя паралельного кода в последовательный.** Проведите моделирование логической схемы изображенной на рис. 5.25.

#### **Формы промежуточной аттестации**

#### **Темы курсовых проектов**

Разработать информационную систему поддержки учета и обслуживания средств КИПиА предприятия:

- 1. Нефтеперерабатывающего;
- 2. Геофизической разведки;

.

- 3. Машиностроительного;
- 4. Пищевого.

Разработать отчеты с использованием макросов на языке VBA для выбранного предприятия:

- 5. Макрос учета времени наработки времени приборов КИПиА;
- 6. Макрос учета оставшегося ресурса до поверки;
- 7. Макрос расчета амортизации оборудования;
- 8. Отчет по группам приборов;
- 9. Отчет по местам установки;
- 10. Отчет по характеристикам;
- 11. Отчет по закрепленным лицам;
- 12. Отчет по приборам находящимся на поверке.

Промежуточная аттестация студентов проводится в форме экзамена. Для подготовки к промежуточной аттестации студентам выдается список вопросов. Этот список содержит вопросы по изученным ранее разделам. По результатам ответов выставляется оценка.

#### **Перечень вопросов для промежуточной аттестации (экзамен)**

- 1. Каким образом качество информационной поддержки жизненного цикла изделия влияет на его стоимость и конкурентоспособность?
- 2. Что включает в себя информационная поддержка жизненного цикла изделия и почему?
- 3. Что такое интегрированная информационная среда жизненного цикла изделия? Как и для чего она формируется?
- 4. Каковы принципы и технологии формирования интегрированной информационной среды жизненного цикла изделия?
- 5. Что такое модель изделия, и какие модели изделия используются на различных этапах жизненного цикла изделия?
- 6. Каковы виды, состав и способы построения представления данных об изделии в электронном виде?
- 7. Что такое CALS и для чего она нужна? Какими способами CALS реализуется на практике?
- 8. Какие информационные технологии служат для реализации CALS, и каким образом?
- 9. В чем заключается сущность PDM-технологии и цель ее применения? Каковы основные технологии работы с данными в PDM- системах?
- 10. Каковы способы передачи данных об изделии в рамках одного и нескольких этапов жизненного цикла изделия?
- 11. Каковы функции электронной технической документации в организации информационной поддержки жизненного цикла изделия?
- 12. Как можно использовать PDM-систему на различных этапах жизненного цикла изделия, и как при этом обеспечить взаимодействие различных PDM-систем в рамках жизненного цикла изделия?
- 13. Информационная поддержка управления стоимостью владения продуктом и его конкурентоспособностью. Понятие CALS-технологий. Цели и задачи CALS-технологий.
- 14. Информация о продукте как объект воздействия CALS-технологий. Общие принципы создания и управления интегрированной информационной средой жизненного цикла продукта.
- 15. Виды и способы представления данных об изделии. Объектно-ориентированная информационная модель изделия на различных этапах жизненного цикла.
- 16. Стандарт ISO 10303 (STEP): представление данных об изделии в СУБД. Назначение и история создания стандарта STEP. Основные принципы и структура стандарта STEP. Применение стандарта к конкретной предметной области.
- 17. Методы описания и реализации в ISO 10303 STEP. Организация обмена данными об изделии в ISO 10303 STEP.
- 18. Интегрированная логистическая поддержка эксплуатации изделия. В чем состоит и для каких изделий применяется? Влияние ИЛП на стоимость ЖЦ изделия.
- 19. Управление хранением данных и документами в PDM-системе. Управление структурой изделия в PDM-системе. Классификация объектов в PDM-системе.
- 20. Построение интегрированной информационной среды жизненного цикла продукта на основе PDM-систем. Интеграция PDM-системы с конструкторский и технологический САПР.
- 21. Анализ логистической поддержки как основа организации Интегрированной логистической поддержки. Схема выполнения и задачи АЛП. Оценка эффективности АЛП.
- 22. Как осуществляется проверка соответствия программного продукта требованиям стандарта ISO 10303 STEP? Как влияет требование соответствия стандарту на обмен данными об изделии между различными программными системами?

#### **Методические материалы, определяющие процедуры оценивания знаний, умений, навыков и (или) опыта деятельности, характеризующие процесс формирования компетенций**

1-й этап процедуры оценивания: оценивание уровня достижения каждого из запланированных результатов обучения (знаний, умений, владений) в соответствии со шкалами и критериями, установленными картами компетенций ОПОП (Приложение 1 ОПОП). Экспертной оценке преподавателя подлежит сформированность результатов обучения, для оценивания которых предназначена данная оценочная процедура текущего контроля и промежуточной аттестации согласно матрице соответствия оценочных средств результатам обучения.

2-й этап процедуры оценивания: интегральная оценка достижения обучающимся запланированных результатов обучения по итогам отдельных видов текущего контроля и промежуточной аттестации.

| N <sub>2</sub> | Наименовани<br>е оценочного<br>средства                                     | Периодичность и<br>способ<br>проведения<br>процедуры<br>оценивания | Методы<br>оценивания | Виды<br>выставля<br>емых<br>оценок  | Способ учета<br>индивидуальных<br>достижений<br>обучающихся            |
|----------------|-----------------------------------------------------------------------------|--------------------------------------------------------------------|----------------------|-------------------------------------|------------------------------------------------------------------------|
| 1.             | Опрос                                                                       | Систематически на<br>практических<br>занятиях / устно              | экспертный           | зачет/<br>незачет                   | Журнал<br>учета<br>успеваемости,<br>рабочая<br>книжка<br>преподавателя |
| 2.             | Отчеты по<br>лабораторным<br>работам<br>1,2,3,4,5,6                         | Систематически на<br>лабораторных<br>занятиях /<br>письменно       | экспертный           | зачет/<br>незачет                   | Журнал<br>учета<br>успеваемости,<br>Рабочая<br>книжка<br>преподавателя |
| 3.             | Отчеты<br><b>no</b><br>лабораторным<br>работам<br>7,8,9,10,11,12            | Систематически на<br>лабораторных<br>занятиях /<br>письменно       | экспертный           | зачет/<br>незачет                   | Журнал<br>учета<br>успеваемости,<br>рабочая<br>книжка<br>преподавателя |
| 4.             | Отчеты<br><b>no</b><br>лабораторным<br>работам<br>13, 14, 15, 16, 17,<br>18 | Систематически на<br>лабораторных<br>занятиях /<br>письменно       | экспертный           | зачет/<br>незачет                   | Журнал<br>учета<br>успеваемости,<br>Рабочая<br>книжка<br>преподавателя |
| 5.             | Отчеты<br><b>no</b><br>лабораторным<br>работам<br>19,20,21,22,23,<br>24     | Систематически на<br>лабораторных<br>занятиях /<br>письменно       | экспертный           | зачет/<br>незачет                   | Журнал<br>учета<br>успеваемости,<br>Рабочая<br>книжка<br>преподавателя |
| 6.             | Курсовая<br>работа                                                          | На этапе<br>промежуточной<br>аттестации                            | экспертный           | <b>NO</b><br>пятибалль<br>ной шкале | Журнал<br>учета<br>успеваемости,<br>Рабочая<br>книжка<br>преподавателя |
| 7.             | Промежуточна<br>я аттестация -<br>экзамен                                   | На этапе<br>промежуточной<br>аттестации                            | экспертный           | <b>NO</b><br>пятибалль<br>ной шкале | Журнал<br>учета<br>успеваемости,<br>Рабочая<br>книжка<br>преподавателя |

Характеристика процедуры промежуточной аттестации по дисциплине

Обучающиеся обязаны сдавать все задания в сроки, установленные преподавателем. **Шкала оценивания:**

**«Отлично»** – выставляется, если сформированность заявленных дескрипторов компетенций 80% более (в соответствии с картами компетенций ОПОП) оценивается критериями «хорошо» и «отлично», при условии отсутствия оценки «неудовлетворительно»: студент показал прочные знания основных положений фактического материала, умение самостоятельно решать конкретные практические задачи повышенной сложности, свободно использовать справочную литературу, делать обоснованные выводы из результатов анализа конкретных ситуаций;

**«Хорошо»** – выставляется, если сформированность заявленных дескрипторов компетенций на 60% и более (в соответствии с картами компетенций ОПОП) оценивается критериями «хорошо» и «отлично», при условии отсутствия оценки «неудовлетворительно», допускается оценка «удовлетворительно»: обучающийся показал прочные знания основных положений фактического материала, умение самостоятельно решать конкретные практические задачи, предусмотренные рабочей программой, ориентироваться в рекомендованной справочной литературе, умеет правильно оценить полученные результаты анализа конкретных ситуаций;

**«Удовлетворительно»** – выставляется, если сформированность заявленных дескрипторов компетенций 40% и более (в соответствии с картами компетенций ОПОП) оценивается критериями «удовлетворительно», «хорошо» и «отлично»: обучающийся показал знание основных положений фактического материала, умение получить с помощью преподавателя правильное решение конкретной практической задачи из числа предусмотренных рабочей программой, знакомство с рекомендованной справочной литературой;

**«Неудовлетворительно»** – выставляется, если сформированность заявленных дескрипторов компетенций менее чем 40% (в соответствии с картами компетенций ОПОП) оценивается критериями «удовлетворительно», «хорошо» и «отлично»: при ответе обучающегося выявились существенные пробелы в знаниях основных положений фактического материала, неумение с помощью преподавателя получить правильное решение конкретной практической задачи из числа предусмотренных рабочей программой учебной дисциплины.